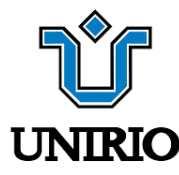

# UNIVERSIDADE FEDERAL DO ESTADO DO RIO DE JANEIRO CENTRO DE CIÊNCIAS EXATAS E TECNOLOGIA CURSO DE PÓS-GRADUAÇÃO EM MATEMÁTICA

Mestrado Profissional em Matemática em Rede Nacional - PROFMAT

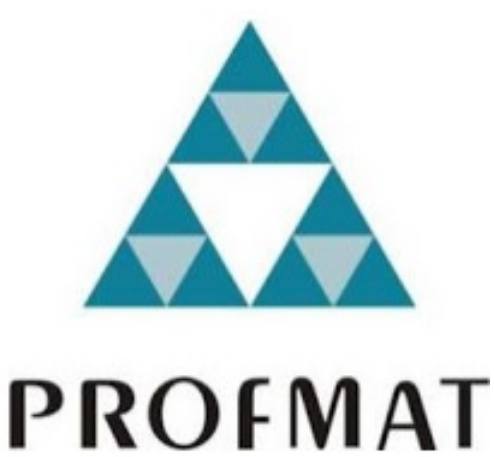

DISSERTAÇÃO DE MESTRADO

# Teorema de Pick como proposta para a construção de aula de geometria

RUBENS CAIO DE SOUZA

Rio de Janeiro 2021

### RUBENS CAIO DE SOUZA

# Teorema de Pick como proposta para a construção de aula de geometria

Trabalho de Conclusão de Curso apresentado ao Programa de Pós-graduação em Matemática PROFMAT da UNIRIO, como requisito para a obtenção do grau de MESTRE em Matemática.

Orientadora: Luzia da Costa Tonon Martarelli Doutora em Estatística - UFRJ Coorientador: Marcelo Leonardo dos Santos Rainha Doutor em Engenharia - UFRJ

#### Catalogação informatizada pelo(a) autor(a)

Souza, Rubens Caio de S719 Teorema de Pick como proposta para a construção de aula de geometria / Rubens Caio de Souza. -- Rio de Janeiro, 2021. 61 Orientadora: Luzia da Costa Tonon Martarelli. Coorientador: Marcelo Leonardo dos Santos Rainha. Dissertação (Mestrado) - Universidade Federal do Estado do Rio de Janeiro, Programa de Pós-Graduação em Matemática, 2021. 1. Teorema de Pick . 2. Ensino de Matemática. 3.<br>Geoplano. 4. Geometria. 5. Formação de professor. I.<br>Martarelli, Luzia da Costa Tonon, orient. II. Rainha, Marcelo Leonardo dos Santos, coorient. III. Título.

## Rubens Caio de Souza

Teorema de Pick como proposta para a construção de aula de geometria

Trabalho de Conclusão de Curso apresentado ao Programa de Pós-graduação em Matemática PROFMAT da UNIRIO, como requisito para a obtenção do grau de MESTRE em Matemática.

Aprovado em 29 de Abril de 2021.

Banca Examinadora

Jusia da Costa Tonon Martarelli

Jack / ds / Rel.

Navir Tenna

Doutor Fábio Xavier Penna ... 

Mestre Leandro Silva Dias 

heart Lebpe Leiny

Rio de Janeiro 2021

# Agradecimentos

Minha eterna gratidão...

A Deus por estar sempre ao meu lado me dando forças, saúde e amor.

Aos meus pais pelo amor, carinho, educação sendo os principais pilares que me sustentaram até aqui.

A minha amada esposa Thaís, companheira de todas as horas, incentivadora e eterna fonte de inspiração.

Conduzo também a todos os professores desse curso de mestrado e a quem devo respeito e admiração. Em especial à Professora Drª. Luzia Tonon, a quem eu serei eternamente grato por acreditar nesse projeto e topar esse desafio, me dando forças e a direção que precisava com uma excelente orientação. Também sou muito grato ao Professor Drº Marcelo Rainha pela paciência e os ensinamentos passados com muita clareza.

Aos amigos e colegas de curso pelo companheirismo, incentivo e diversas risadas ao longo do curso.

Ao programa PROFMAT e a Universidade Federal do Estado do Rio de Janeiro pela oportunidade e pela condução desse curso de mestrado que fez e fará toda a diferênça na minha vida pessoal e acadêmica.

# Resumo

Este trabalho propõe ideias de construção de uma aula de geometria que envolva o Teorema de Pick juntamente com o geoplano e o plano cartesiano. O primeiro capítulo contextualiza os temas pilares desse projeto. Além disso, é dada uma ideia da prova do Teorema de Pick. No capítulo 2 há vários exemplos de exercícios que podem ser utilizados em sala de aula, e também o passo a passo da contrução do geoplano físico. É apresentado também o geoplano virtual que pode ser utilizado como ferramenta para uma aula remota. Nos capítulos seguintes é comentado sobre os produtos desenvolvidos, das dificuldades que podem ser encontradas e dos objetivos de cada exercício proposto.

Palavras chave: Teorema de Pick; Geoplano; Geometria; Formação de professor; Ensino de Matemática.

# Abstract

This work proposes ideas for the construction of a geometry class that involves the Pick Theorem together with the geoplane and the Cartesian plane. The first chapter contextualizes the main themes of this project. In addition, an idea of the proof of the Pick Theorem is given. In chapter 2 there are several examples of exercises that can be used in the classroom, as well as the step by step construction of the physical geoplane. Also presented is the virtual geoplane that can be used as a tool for a remote class. In the following chapters it is commented on the products developed, the difficulties that can be encountered and the objectives of each proposed exercise.

Keywords: Pick's theorem; Geoplano; Geometry; Teacher training; Mathematics teaching.

# Sumário

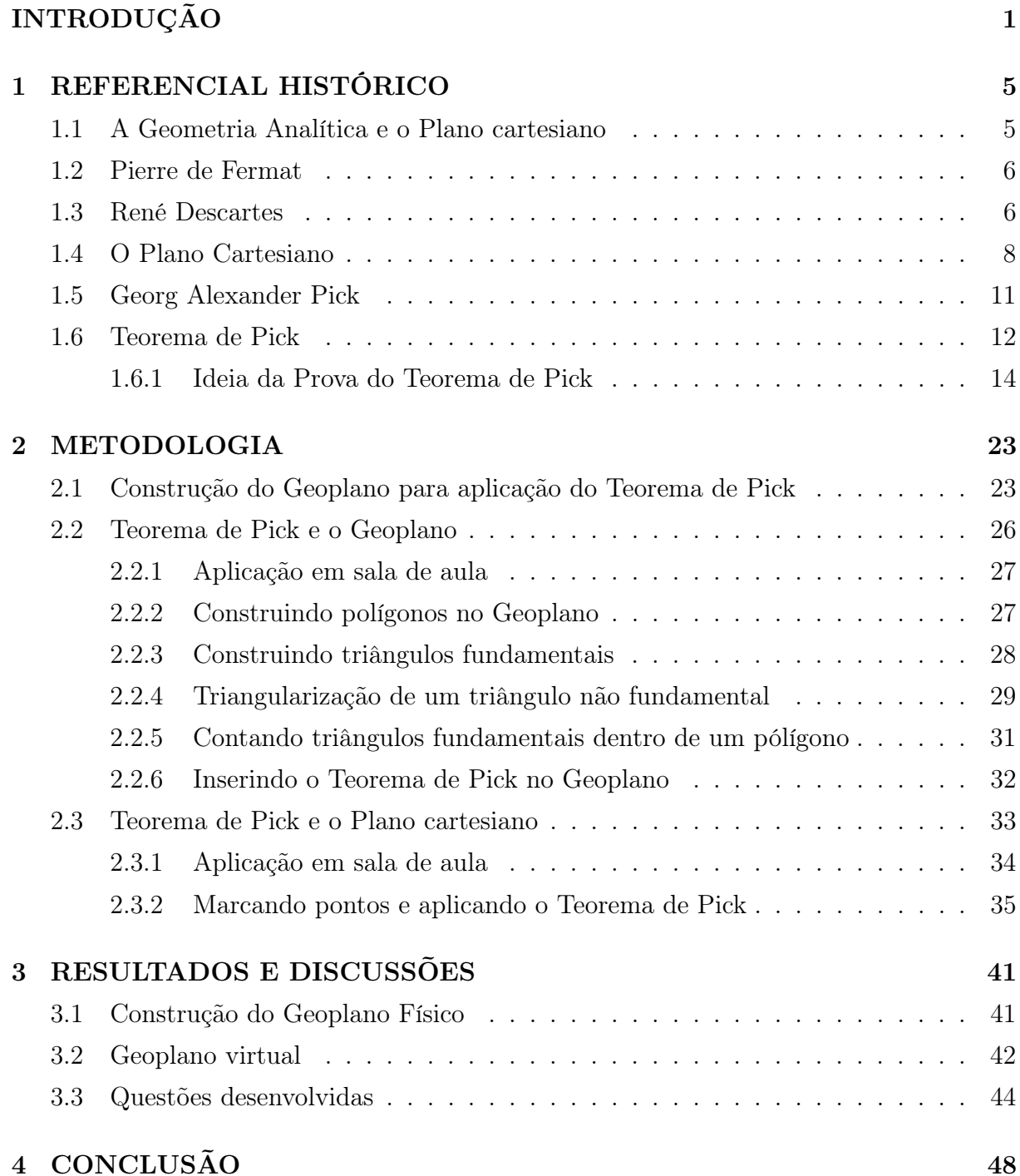

## [REFERÊNCIAS BIBLIOGRÁFICAS](#page-58-0) 50

# Lista de Figuras

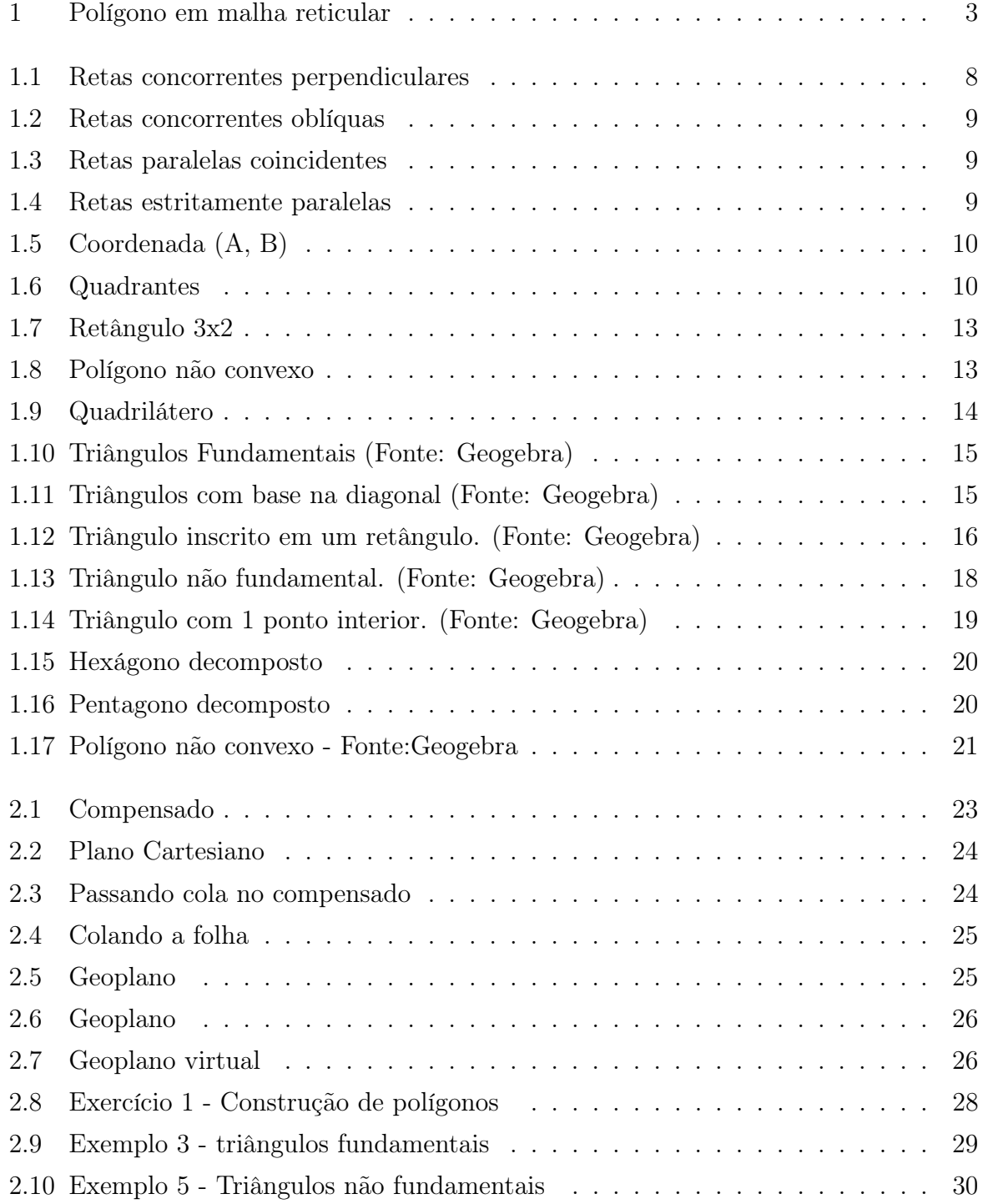

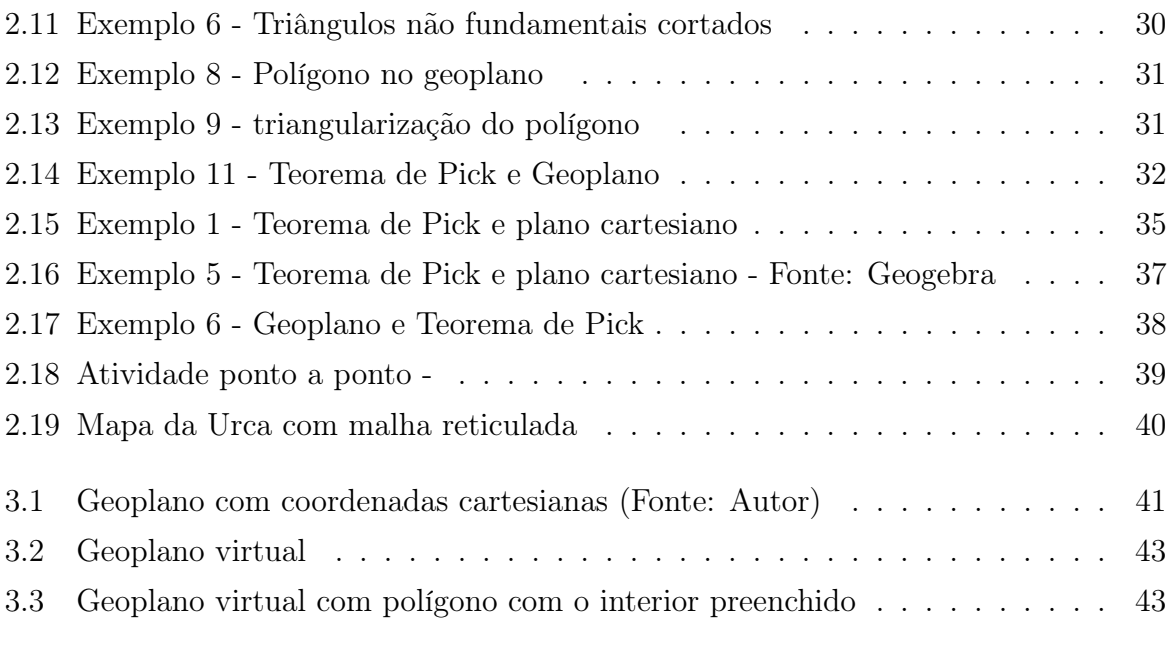

# <span id="page-11-0"></span>INTRODUÇÃO

O estudo da Geometria está ligado ao modo como o homem vê o mundo, pois tudo que se possa olhar a sua volta que não foi feito pela natureza provavelmente foi construido pelo homem e precisou de medidas e formas para ser feito. Desde uma parede até uma caneta, tudo foi pensado em um tamanho e forma ideais. Por outro lado, a natureza também nos forneceu padrões de formas e medidas que inspiram o desenvolvimento da Geometria. Dessa forma, percebe-se que estudar Geometria e ter um conhecimento maior sobre o assunto trará um crescimento intelectual para o indivíduo, pois possibilita a compreensão das ideias centrais da Matemática, dando assim uma visão e interpretação mais completa do mundo.

Colocando em foco então a Geometria, podemos observar que ela é essencial na formação do indivíduo, pois ela traz uma visão e interpretação mais completa do mundo [\(PEREIRA](#page-60-0) [\(2017\)](#page-60-0)). Considereando o conteúdo do ensino fundamental, a geometria plana estuda o comportamento de elementos no plano, como os pontos, retas e as formas geométricas que são compostas por eles.

Associado a isso temos o Plano Cartesiano, apresentado na educação básica como sendo formado a partir de duas retas perpendiculares entre si, onde é possível definir uma unidade através dessas retas e considerando o ponto de interseção ponto (0, 0), ou seja, a origem, conseguimos localizar os demais pontos do plano associando cada um a um par ordenado (x, y).

Falando sobre essas áreas do conhecimento e as áreas de ensino, o Plano Cartesiano no ensino fundamental é mais explorado no campo algébrico como na resolução de equações, de sistemas de equações e de funções. Já a Geometria nesse mesmo segmento faz o estudo de pontos, retas, formas geométricas e a interação entre eles.

Nacionalmente, Base Nacional Comum Curricular (BNCC) aponta diretrizes para o ensino da Geometria e a necessidade do aprendizado geométrico.

> A Geometria envolve o estudo de um amplo conjunto de conceitos e procedimentos necessários para resolver problemas do mundo físico e de diferentes áreas do conhecimento. Assim, nessa unidade temática, estudar posição e deslocamentos no espaço, formas e relações entre elementos de figuras planas e

espaciais pode desenvolver o pensamento geométrico dos alunos. Esse pensamento é necessário para investigar propriedades, fazer conjecturas e produzir argumentos geométricos convincentes [\(BRASIL](#page-60-1) [\(2018\)](#page-60-1) pg. 271).

Referindo-se ao uso de cálculo de área de figuras ainda concluem que:

A Geometria não pode ficar reduzida a mera aplicação de fórmulas de cálculo de área e de volume nem a aplicações numéricas imediatas de teoremas sobre relações de proporcionalidade [\(BRASIL](#page-60-1) [\(2018\)](#page-60-1) pg. 272).

No 6° ano do ensino fundamental, quando é observado o ensino da Geometria, a Base Nacional Comum Curricular (BNCC) aponta como objetos de conhecimento, dentro do plano cartesiano, a associação de vértices de um polígono e pares ordenados. Também pode ser observado que, no estudo de Grandezas e Medidas, tem-se como objeto de conhecimento o estudo de áreas [\(BRASIL](#page-60-1) [\(2018\)](#page-60-1)).

De forma geral, o ensino da geometria no ensino fundamental é de total importância para a construção do pensamento questionador, que seria a interpretação da matemática no cotidiano do aluno. Além disso, o uso de materiais lúdicos em sala de aula e de atividades que se diferenciem do ensino tradicional podem atrair a atenção do aluno para o que é novo. Essa curiosidade gera um processo de investigação da criança para com o novo material trabalhado, dando assim uma oportunidade para o professor de apenas mostrar o caminho, direcionando atividades, para que o aluno tenha uma aprendizagem mais significativa [\(FILHO](#page-60-2) [\(2018\)](#page-60-2)).

Como exemplo de oportunidade para usar materiais lúdicos temos o cálculo de uma área ou um perímetro que pode ser de grande dificuldade para os alunos. Ao utilizarmos uma malha quadriculada para representar polígonos dentro dessa malha, a maioria dos alunos conta os quadrados como unidade de área dentro dessa malha, sem fazer uso das fórmulas tradicionais de área de figuras planas [\(ATZ](#page-60-3) [\(2015\)](#page-60-3)).

Neste sentido, um conteúdo que pode despertar a investigação dos alunos é o Teorema de Pick. Esse teorema permite calcular áreas de polígonos simples, contidos em uma malha reticulada retangular, onde os vértices estão contidos em cima dos pontos dessa malha. A área do polígono  $A(P)$  pode ser encontrada contando os pontos de fronteira $(B)$ , que seriam todos os pontos que estão sobre a linha que forma o polígono, e também contando os pontos interiores $(I)$  ao polígono, que seriam todos os pontos da malha que estão no interior do polígono que não tocam na linha que o forma. Após a contagem aplicar o teorema  $A(P) = \frac{1}{2}$ 2  $B + I - 1u.a..$ 

Junto ao teorema, o Geoplano que representa uma malha reticulada retangular, permite que o aluno manipule e visualize cada passo da aplicação do Teorema de Pick. Existem Geoplanos físicos e virtuais. O primeiro é de fácil abordagem em sala de aula

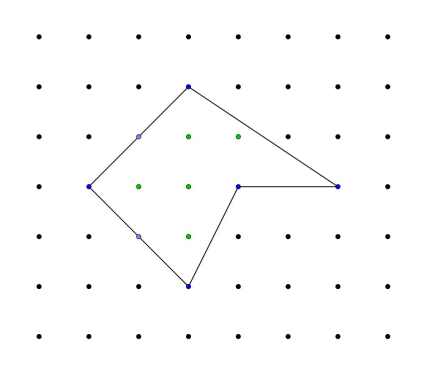

<span id="page-13-0"></span>Figura 1: Polígono em malha reticular

e o segundo é uma boa ferramenta para ser utilizada em uma sala de Informática ou até mesmo para educação remota. No caso do Geoplano virtual, as crianças já tem um interesse extra que é o uso de computadores. Esta plataforma contém elásticos coloridos e o usuário tem a liberdade de poder fazer diversas formas geométricas com eles, o que pode vir a ser uma boa ferramenta para o professor [\(ATZ](#page-60-3) [\(2015\)](#page-60-3)).

Em uma aula que ministrei para o 7° ano sobre Geometria, com o objetivo de esclarecer tais conceitos aos alunos, tive a ideia de elaborar uma proposta que permitisse aos alunos perceber que existem outros métodos de calcular a área de um polígono, além do método que utilizamos para cada polígono separadamente. Lembrei de um assunto que havia visto a um tempo que poderia ser utilizado para ensinar áreas: o Teorema de Pick. Nessa mesma turma também estava dando aula de pares ordenados. Ao observar que os temas poderiam ser relacionados durantes a aulas, fiz uma pesquisa na internet e não achei resultados suficientes que me subsidiassem para uma aplicação lúdica. Após algumas tentativas, sem experiência e sem o material necessário, não consegui atingir a qualidade da aula que gostaria.

Pesquisando mais sobre Teorema de Pick, percebi que era possível aplicá-lo junto do Geoplano. Ao pesquisar para adquirir um Geoplano com coordenadas cartesianas, me surpreendi negativamente com os valores de venda e isto me motivou a construir um geoplano com coordenadas cartesianas de forma acessível.

Partindo dessas inquietações, o objetivo desse trabalho é construir um Geoplano com coordenadas cartesianas para analisar o nível de dificuldade de sua construção e propor uma aula de estudo de áreas que envolva o Teorema de Pick, o Geoplano e o Plano Cartesiano na mesma atividade e o uso do Geoplano Virtual para a aplicação da aula de forma remota ou em uma sala de informática. Essa proposta será construída também com o intuito de que outros professores possam utilizar de apoio em as suas aulas, sendo um conjunto de ideias de como aplicar o Teorema de Pick em sala de aula. Também será uma forma de mostrar que é possível construir materiais lúdicos de baixo custo e de fácil acesso.

Com esses objetivos queremos também cumprir com 6 habilidades apontas pela BNCC que são (EF06MA16) Associar pares ordenados de números a pontos do plano cartesiano do 1º quadrante, em situações como a localização dos vértices de um polígono, (EF06MA17) Quantificar e estabelecer relações entre o número de vértices, faces e arestas de prismas e pirâmides, em função do seu polígono da base, para resolver problemas e desenvolver a percepção espacial, (EF06MA18) Reconhecer, nomear e comparar polígonos, considerando lados, vértices e ângulos, e classificá-los em regulares e não regulares, tanto em suas representações no plano como em faces de poliedros, (EF06MA21) Construir figuras planas semelhantes em situações de ampliação e de redução, com o uso de malhas quadriculadas, plano cartesiano ou tecnologias digitais, (EF06MA22) Utilizar instrumentos, como réguas e esquadros, ou softwares para representações de retas paralelas e perpendiculares e construção de quadriláteros, entre outros, (EF06MA24) Resolver e elaborar problemas que envolvam as grandezas comprimento, massa, tempo, temperatura, área (triângulos e retângulos), capacidade e volume (sólidos formados por blocos retangulares), sem uso de fórmulas, inseridos, sempre que possível, em contextos oriundos de situações reais e/ou relacionadas às outras áreas do conhecimento .

Dessa forma, no primeiro capítulo chamado Referencial Histórico, contextualizamos os temas que são os pilares desse projeto, desde o Teorema de Pick até a Geometria Analítica e o Plano Cartesiano. Nele também terá uma ideia da prova do Teorema de Pick. No capítulo 2 falaremos da metodologia, onde mostraremos as questões que foram desenvolvidadas nesse projeto. Ela também conterá o passo a passo de contrução do Geoplano com coordenadas cartesianas. No Capítulo 3 serão colocados os resultados e discussões, abordados e comentados o desenvolvimento do trabalho com argumentos sobre a construção das questões, do produto desenvolvido e também das opções de materiais para a aplicação desses produtos. Por fim, no capítulo 4, temos a conclusão, que tratará sobre a proposta de aula usando o Teorema de Pick, sobre a construção do Geoplano com coordenadas inteiras para a aplicação do Teorema de Pick. Também é abordada as questões desenvolvidas e o que concluímos sobre as vantagens desvantagens do o uso do três temas juntos como abordagem didática nas aulas de geometria.

# <span id="page-15-0"></span>1 REFERENCIAL HISTÓRICO

## <span id="page-15-1"></span>1.1 A Geometria Analítica e o Plano cartesiano

Segundo [EVES](#page-60-4) [\(2011\)](#page-60-4), grandes estudiosos, desenvolveram ferramentas e conceitos da geometria analítica no século XVII, entre eles estavam Descartes, Fermat, Desargues e Pascal. Porém, enquanto Desargues e Pascal estudavam propriedades geométricas que desenvolveriam a geometria projetiva, tínhamos as primeira idéias da geometria analítica moderna surgindo com Fermat e Descartes. Destaca-se uma diferença entre as duas geometrias, enquanto a projetiva é uma ramo da geometria, a analítica é um método, que se opõe a chamada geometria sintética.

Sobre a geometria analítica há certa divergência sobre sua autoria da mesma, pois este ramo da matemática vai se consolidar somente na segunda metade do século XIX, a partir dos trabalhos em coordenadas homogêneas. No entanto, alguns historiadores dão crédito a René Descartes (1596-1650) e Pierre de Fermat (1601-1665), o estudo da geometria analítica, porém outros defendem que Nicole Oresme foi quem antecipou aspectos da geometria analítica, pois no século XIV representou graficamente certas leis, utilizando a variável dependente (latitude) e com a independente (longitude). Mas afirma Eves:

> parece mais correto concordar com a maioria dos historiadores que consideram as contribuições decisivas feitas no século XVII pelos matemáticos franceses René Descartes e Pierre de Fermat como a origem essencial do assunto. Sem dúvida, só depois da contribuição dada por esses dois homens à geometria analítica é que esta ganhou os contornos iniciais da forma com que estamos familiarizados. ( [EVES](#page-60-4) [\(2011\)](#page-60-4) p.383)

O estudo da geometria analítica tem como ideia principal a interação entre a álgebra e a geometria, pois, com retas em um plano nos permite chegar a soluções de sistemas de equações de duas variáveis, dando então soluções geométricas para problemas algébricos e também dar soluções algébricas para problemas geométricos. Estendendo suas funções é possível construir formas geométricas através de equações nesse plano.

Podemos ver então que René Descartes chegou a geometria analítica, "Descartes partia de um lugar geométrico e então encontrava sua equação, Fermat partia de uma

<span id="page-16-0"></span>equação e então estudava o lugar correspondente. São esses os dois aspectos recíprocos do princípio fundamental da geometria analítica" [EVES](#page-60-4) [\(2011\)](#page-60-4) (p. 383).

## 1.2 Pierre de Fermat

Segundo [EVES](#page-60-4) [\(2011\)](#page-60-4), Fermat nasceu em Beaumont de Lomagne, perto de Toulouse, no ano de 1601. Seu pai era comerciante de couro e foi educado em casa. Com 30 anos de idade conseguiu o posto de conselheiro do parlamento de Toulouse. Apesar de ser um advogado discreto, reservava boa parte do seu tempo, fora do trabalho, à matemática.

Segundo [ROQUE](#page-61-0) [\(2019\)](#page-61-0), Fermat em seus estudos utilizava traduções das obras gregas, em particular foi influenciado pela obra de Apolônio. Assim, acostumado com a tradução de Apolônio, sabia que dada uma curva há sempre uma relação entre duas quantidades indeterminadas. Fermat tem como objetivo inicial exprimir na linguagem algébrica proposta por Viète os problemas geométricos tratados por Apolônio. Portanto, seu principal foco era realizar o estudo geral dos lugares geométricos.

A primeira obra de Fermat foi escrita por volta de 1636 e se chamava Introdução aos lugares geométricos (Ad locos planos ET sólidos isagoge). Apesar de essa obra ter sido publicada na mesma época em que Descartes publicou a Geometria, estas obras não se influenciaram, as duas utilizavam de coordenadas para tratar de problemas geométricos, porém os objetivos eram distintos.

Fermat não deixou contribuição apenas na geometria analítica, mas em quase todas as áreas da matemática, dentre elas, segundo [EVES](#page-60-4) [\(2011\)](#page-60-4) p.390, a mais importante é a fundação da moderna teoria dos números.

Seu contato com os principais matemáticos da época exerceu um influência considerável, mesmo ele tendo poucas publicações. Suas contribuições foram tão importantes em diversos ramos da matemática que o fez ser considerado o maior matemático francês do século XVII.

### <span id="page-16-1"></span>1.3 René Descartes

René Descartes nasceu na frança em 1596, segundo [PESSANHA](#page-61-1) [\(1987\)](#page-61-1), p. 9, seu pai foi conselheiro do rei e esse título é identificado na ata de batismo de René. No geral, a família de René era uma família de burgueses dedicados principalmente ao comércio e à medicina.

René em 1606 fez seus primeiros estudos no Colégio Jesuítas de La Flèche na França e permaneceu até 1614, onde recebeu fortes lições de civismo e religiosidade. Saindo de lá, Descartes dedicou-se a vida militar, onde realizou várias viagens por países

da Europa, o que o fez conhecer diversas culturas. Decidiu se dedicar à Matemática, à Ciência e a Filosofia quando residiu na Holanda, lá escreveu seus textos que tiveram maior importância como La Géométrie em 1637.

Depois de passar 20 anos na Holanda, René luta a Guerra dos trinta anos. Para receber a herança de sua mãe, retorna à París onde começa a frequentar os meios intelectuas. Dedicou-se então ao estudo da Filosofia, onde tinha como objetivo conciliar a nova ciência com as verdades do cristianismo.

Dedicando-se totalmente a Filosofia e a nova ciência, [CONEGLIAN](#page-60-5) [\(2010\)](#page-60-5) mostra que Descartes procurou manter o equilíbrio entre Deus e a nova Ciência, onde em seus estudos não propõe a negação da existência de Deus para explicar as coisas naturais e a descoberta de suas verdades, diz que o que existe no mundo e em nós é obra Dele.

O objetivo de Descartes era então mostrar que tudo se traduzia a linguagem matemática:

> Para Descartes seu método era melhor que o vulgar, e no seu A Geometria, havia demonstrado isso. A obra descreve o que Descartes considerava um meio mais satisfatório de adquirir o conhecimento, que o representado pela lógica aristotélica. Somente a matemática, está certa; assim tudo deve ser baseado na matemática. A intenção era ilustrar matematicamente as considerações filosóficas gerais do Discurso do Método. Descartes qualificava as ciências matemáticas como ciências admiráveis. Nelas valorizava a evidência dos seus pontos de partida, o método rigoroso por elas utilizado, a precisão da sua linguagem simbólica e a certeza dos seus conteúdos [\(CONEGLIAN](#page-60-5) [\(2010\)](#page-60-5), p. 8).

Com esse pensamento, Descartes foi considerado o pai da geometria analítica já que sua obra foi de um importância muito grande.

> A Geometria foi publicada inicialmente como um apêndice do Discurso do Método, em 1637. Essa obra é considerada um marco na história da Matemática. Talvez por isso, muitos, sem aprofundar na questão, consideram Descartes como o pai da Geometria Analítica. O conteúdo da referida obra pode ser dividido em três livros. Livro primeiro: Dos problemas que podem ser construídos sem usar mais do que círculos e linhas retas. Livro segundo: Da natureza das linhas curvas. Livro terceiro: Da construção dos problemas sólidos ou mais que sólidos. [\(CONEGLIAN](#page-60-5) [\(2010\)](#page-60-5), p.8)

Segundo [ROQUE](#page-61-0) [\(2019\)](#page-61-0) , no livro "Regras para a direção do espírito", escrito por volta de 1628, Descartes anunciava o projeto de uma nova ciência que seria uma tipo de Matemática universal (Mathesis universalis). A Mathesis universalis permitiria reduzir a análise de um fenômeno qualquer a problemas relacionados à "ordem" e a "relações" por meio de raciocínios dedutivos.

Com a álgebra, qualquer dedução pode ser traduzida em termos de equações. Os problemas geométricos devem ser formulados em linguagem algébrica para que se possa penetrar nas relações que existem entre os objetos do universo. Este passo é fundamental para legitimar o estudo da geometria por meio da álgebra, pois o que esta ultima permite apreender são as proporções envolvidas nos objetos geométricos.[\(ROQUE](#page-61-0) [\(2019\)](#page-61-0) p. 195

Por motivações puramente geométricas, era necessário algebrizar a geometria, visto que o objetivo de Descartes era utilizar a geometria para resolver problemas de construção, na qual regras simples de composição levassem dos objetos simples a outros mais complexos. Logo após a publicação do livro de descartes, que basicamente desenvolveu a geometria analítica, tudo se transformou em fórmulas das figuras.

Segundo [EVES](#page-60-4) [\(2011\)](#page-60-4), em 1649 após passar 20 anos na Holanda, a convite da rainha Cristina, foi para a Suécia com o objetivo de instruí-la em matemática e filosofia. Poucos meses mais tarde ele contraiu uma infecção pulmonar, onde faleceu em Estocolmo no início de 1650 e foi sepultado na Suécia.

## <span id="page-18-0"></span>1.4 O Plano Cartesiano

Na geometria plana temos representações de pontos, retas e planos. As interações entre os mesmos deu início aos estudos sobre possíveis comportamentos entre eles.

As possíveis interações que duas retas no plano podem apresentar são:

(1) apresentarem apenas um ponto em comum e formarem um ângulo de 90º (Retas concorrentes perpendiculares);

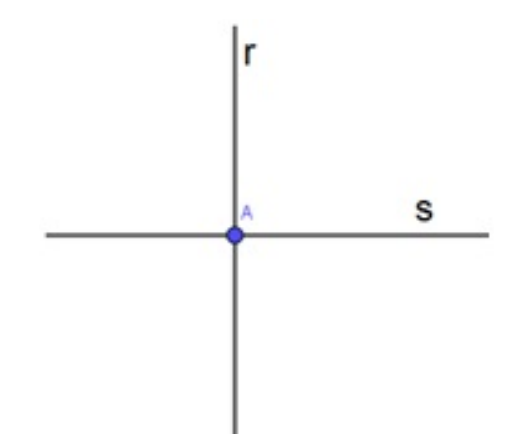

<span id="page-18-1"></span>Figura 1.1: Retas concorrentes perpendiculares

(2) apresentarem apenas um ponto em comum e formarem um ângulo de menor que 90º (Retas concorrentes oblíquas);

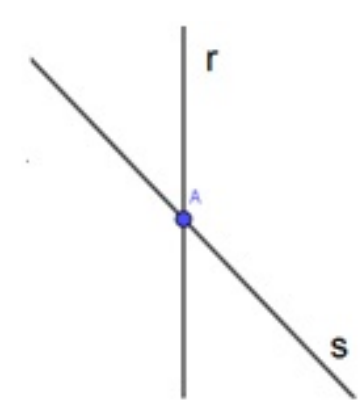

<span id="page-19-0"></span>Figura 1.2: Retas concorrentes oblíquas

(3) apresentar todos os pontos em comum (quando uma reta está sobre a outra) ou nenhum ponto em comum (quando uma reta não encosta na outra);

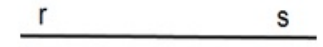

Figura 1.3: Retas paralelas coincidentes

<span id="page-19-2"></span><span id="page-19-1"></span>г S

Figura 1.4: Retas estritamente paralelas

Dada essas propriedades, chamamos de plano cartesiano o estudo de coordenadas que são tomadas através da relação entre dois pontos de retas concorrentes perpendiculares no plano, sendo cada ponto pertencente a uma das retas ou pertencendo a interseção de tais retas.

Um ponto A pertencente a reta x e um ponto B pertencente a reta y. Chamaremos de coordenada (A, B) a interseção entre a reta r, que é perpendicular a x passando por A, e a reta s, que é perpendicular a reta s passando por B, como mostra a figura 6:

Na figura 1.5 a reta x que está posicionada na horizontal é chamado de eixo das abscissas, eixo x ou eixo (OX) . A reta x que está posicionada na vertical é chamado de eixo das ordenadas, eixo dos y ou eixo (OY). Onde o ponto O é a interseção entre a reta x e a y.

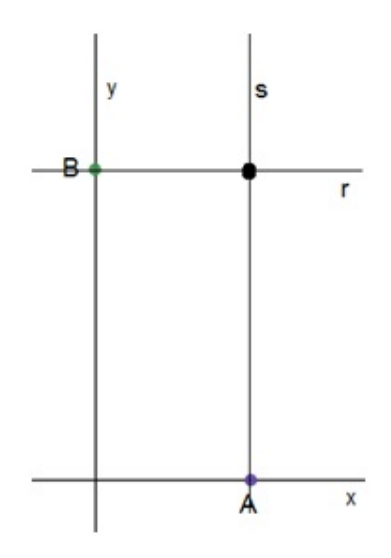

<span id="page-20-0"></span>Figura 1.5: Coordenada (A, B)

Temos por [FREITAS](#page-60-6) [\(n.d.\)](#page-60-6), página 4:

Os eixos dividem um plano formando quatro ângulos retos. Cada uma dessas partes do plano é chamada de quadrante. Os quadrantes são enumerados no sentido anti-horário. Temos assim, iniciando do canto superior à direita, primeiro quadrante (I Q), segundo quadrante (II Q), terceiro quadrante (III Q) e quarto quadrante (IV Q).

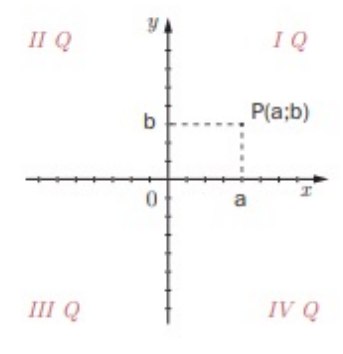

<span id="page-20-1"></span>Figura 1.6: Quadrantes

Para encontrar as coordenadas consideraremos o ponto de interseção entre os eixos x e y como ponto (0,0), ou seja, será a origem. É necessário para encontrar cada valor pertencente a x observar a posição em relação a origem. No plano cartesiano, os pontos positivos pertencentes ao eixo x ficam a direita da origem e os pontos negativos ficam a esquerda da origem. Assim, um ponto 2 pertencente ao eixo x se ele se encontra a duas unidades de distância a direita da origem e sobre o eixo x.

Quase que analogamente é necessário para encontrar cada valor pertencente a y, observar a posição em relação a origem. No plano cartesiano, os pontos positivos

pertencentes ao eixo y ficam acima da origem e os pontos negativos ficam abaixo da origem. Assim, um ponto -5 pertencente ao eixo y se encontra a cinco unidades de distância a abaixo da origem e sobre o eixo y.

# <span id="page-21-0"></span>1.5 Georg Alexander Pick

Segundo [AMEN](#page-60-7) [\(2006\)](#page-60-7), Georg Alexander Pick nasceu em uma família judia em 10 de agosto de 1859 em Viena na Áustria. Seus pais, Josefa Schleisinger e Adolf Josef Pick, educaram Georg em casa até os seus 11 anos. Entrou na quarta classe do Ginásio Comunal de Leopoldstaedter. Em 1875 conseguiu qualificação parar entrar na universidade de Viena.

No ano seguinte em que entrou na faculdade publicou seu primeiro trabalho na área de matemática. Estudou matemática e física e se formou com o intuito de lecionar os dois assuntos, recebeu seu doutorado em 1880.

Pick estudou ou trabalhou com outros matemáticos notáveis como Emil Weyr, Felix Klein, Charles Loewner e Albert Einstein. Termos como lema "Schwarz-Pick, 'Matrizes de Pick' e a 'Interpolação Pick-Nevanlinna' ainda são usados. Pick é mais lembrado pelo Teorema de Pick. Esse teorema foi publicado em 1899, Gepmetrisches zur Zahlenlehr (Geometria para o ensino dos números).

O Teorema de Pick é uma geometria de malhas pontilhadas. Essas malhas são representações dos pontos de interseção de um conjunto de retas paralelas e equidistantes na horizontal ortogonais a outro conjunto de retas paralelas e equidistantes. Pick chamou os polígonos que tem os vértices coincidindo com os pontos das malhas pontilhadas de polígonos reticulares. O teorema afirma que a área dos polígonos reticulares é  $A(P)$  $L + B/2 - 1$ , onde L é o número de pontos que estão dentro o polígono reticular e B é o número de pontos das malhas que estão sobrepostos aos lados os polígonos. Esse teorema pode ser visto facilmente em uma superfície de malhas pontilhadas. Durante muito tempo esse teorema foi esquecido, até que em 1969 Hugo Steinhaus incluiu-o no seu famoso livro, Mathematical Snapshots(Matemáticos instantâneos). A partir disso, o Teorema de Pick foi reconhecido pela sua simplicidade e elegância.

A carreira acadêmica e profissional de Pick foi bem-sucedida. Na Alemanha na Universidade de Praga(atualmente fica na república Tcheca), ele era o decano da faculdade de filosofia de 1900-1901. Foi supervisor dos estudantes do programa de doutorado. Em 1910, ele foi em um comitê criado pela a universidade para considerar a nomeação de Einstein para a universidade. Ele e Einstein foram amigos próximos durante a nomeação de Einstein na universidade.

Depois que Pick aposentou-se em 1927, ele foi nomeado professor emérito e voltou

para Viena. Infelizmente ele foi incapaz de viver sua vida em paz. Com a anexação político-militar da Áustria por parte da Alemanha em 1938, ele retornou para Praga. Os exércitos de Hitler invadiram em março de 1939 e Hitler instalou seus representantes para administrar o país. Os nazistas criaram o Campo de concentração de Theresienstadt. O acampamento deveria abrigar os idosos, judeus privilegiados e famosos. Os nazistas retrataram uma fachada de que o campo era mais um comunidade de artistas e músicos judeus. No final, o campo "Terezin" era de fato um transporte para Auschwitz e era extremamente super povoada. Muitos prisioneiros morreram de doença ou fome. Dos 144.000 judeus enviados para Terezin, cerca de um quarto morreu lá, incluindo Pick, que foi enviado a Terezin em 13 de julho de 1942 e morreu duas semanas depois aos 82 anos.

## <span id="page-22-0"></span>1.6 Teorema de Pick

Afirma [\(AMEN, 2006\)](#page-60-7) que, primeiramente publicado em 1899, o teorema veio a ganhar maior atenção em 1969 através do popular livro Mathematical Snapshots de Hugo Steinhaus. O teorema nos mostra uma fórmula elegante de calcular áreas de polígonos, onde basta apenas observar os pontos de interseção na rede. O Teorema de Pick utiliza de uma rede de malhas para provar seus pontos, todos os exemplos aqui mostradas utilizarão do plano cartesiano e não da rede de Pick. Os polígonos desse teorema precisam ter seus vértices posicionados em coordenadas inteiras do plano cartesiano. Teorema de Pick adaptado ao plano cartesiano:

Tomando o polígono P de vértices em coordenadas inteiras, contendo B coordenadas inteiras que são adjacentes ao polígono e I coordenadas inteiras interiores ao polígono P. Alguns trabalhos utilizam no lugar de B de pontos da borda o  $F$  como pontos de fronteira, aqui utilizaremos o B representando esses pontos. Então a área  $A(P)$  do polígono P é dada por:

$$
A(P) = \frac{1}{2}B + I - 1
$$

Como exemplo, mostraremos a área do retângulo abaixo, de vértices  $Z = (0,0), C =$  $(0, 2), D = (3, 2), T = (3, 0).$ 

O retângulo da figura 1.7 tem 10 pontos de coordenadas inteiras adjacentes, que são os pontos vermelhos, e 2 pontos interiores, que são os pontos azuis. Assim, pelo teorema temos:

$$
A(P) = \frac{1}{2}10 + 2 - 1 = 6u.a.
$$

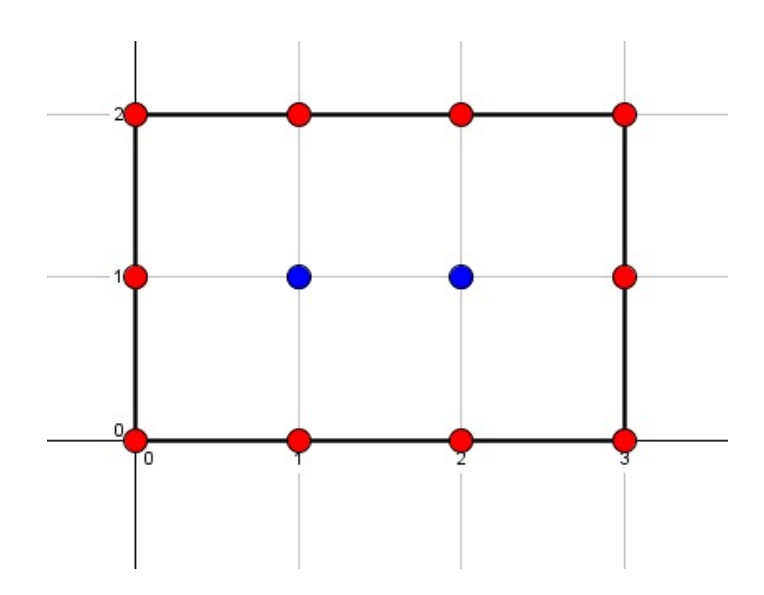

<span id="page-23-0"></span>Figura 1.7: Retângulo 3x2

Essa fórmula se mostra muito eficiente e incrivelmente simples para calcular diversas outras áreas não convencionais como o exemplo do polígono abaixo de vértices  $Z = (-1, 0), C = (0, 1), T = (-1, 2), W = (0, 3), D = (1, 1).$ 

O polígono abaixo tem 5 pontos de coordenadas inteiras adjacentes e 1 ponto interior. Assim, pelo teorema temos:

$$
A(P) = \frac{1}{2}5 + 1 - 1 = 2, 5u.a.
$$

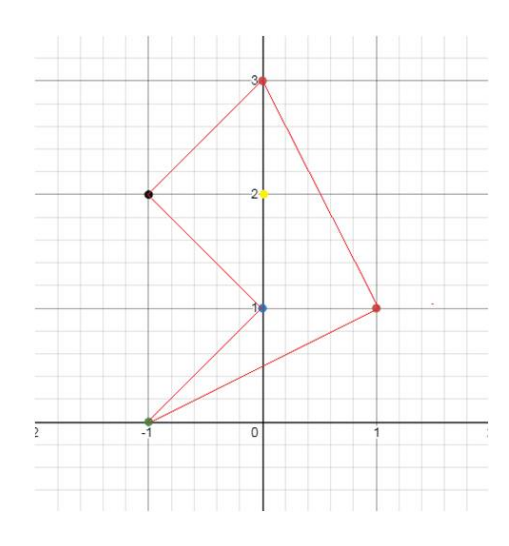

<span id="page-23-1"></span>Figura 1.8: Polígono não convexo

O polígono a seguir tem 4 pontos de coordenadas inteiras adjacentes e 3 pontos

interiores. Assim, pelo teorema temos:

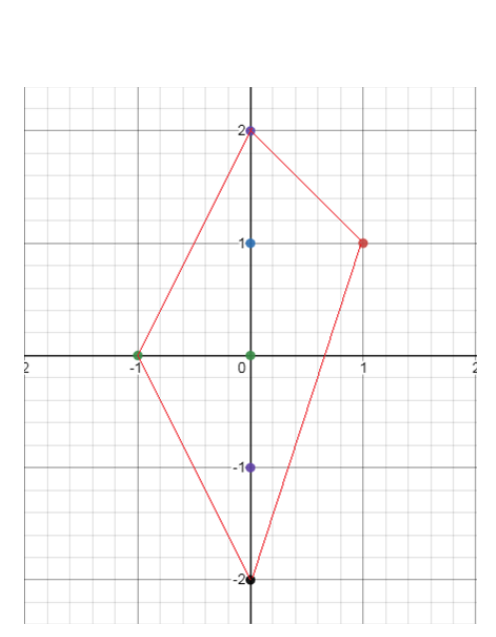

 $A(P) = \frac{1}{2}$ 2  $4 + 3 - 1 = 4u.a.$ 

<span id="page-24-1"></span>Figura 1.9: Quadrilátero

Além desse teorema ser extremamente simples, temos como objetos de estudos do mesmo a associação de coordenadas inteiras com seus vértices, e como aponta a Base Nacional Comum Curricular (BNCC), são objetos de conhecimento dentro do plano cartesiano.

#### <span id="page-24-0"></span>1.6.1 Ideia da Prova do Teorema de Pick

Aqui não mostraremos a prova do Teorema de Pick, mas justificaremos que o Teorema de Pick é válido em alguns casos. A partir desses casos que serão mostrados esperamos que o leitor entenda que esse resultado é verdadeiro. Uma prova desse resultado pode ser encontrada em [\(HERMES](#page-60-8) [\(2015\)](#page-60-8)). Usaremos aqui ideias que são objetos de estudos apontados pela (BNCC), que é a associação de vértices de polígonos a coordenadas no plano cartesiano. Usaremos também a ideia de pontos interiores a um polígono. Começaremos com o triângulo fundamental onde dizemos que um triângulo é fundamental, no plano cartesiano e em malhas pontilhadas reticulares, quando possui apenas três pontos de coordenadas inteiras adjacentes, sendo todos eles seus vértices e nenhum ponto interior ao triângulo. Assim é procurado mostar alguns casos para as áreas desses triângulos.

**Teorema 1.6.1.** A área de todo triângulo fundamental é  $0,5$  u.a..

Caso 1: Base paralela ao eixo OX ou OY.

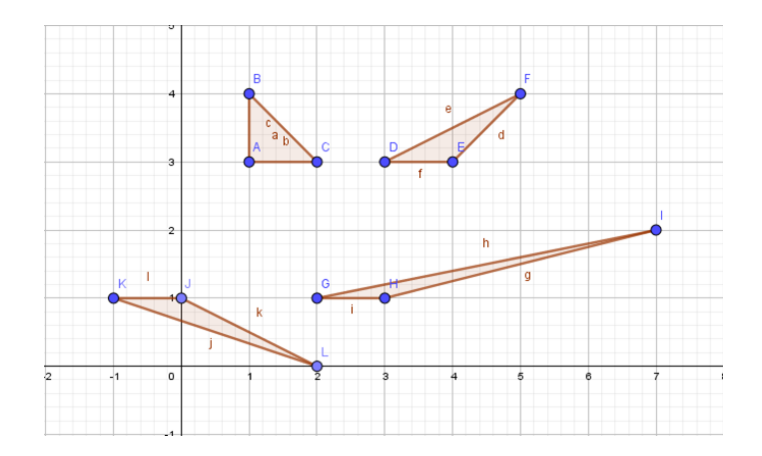

<span id="page-25-0"></span>Figura 1.10: Triângulos Fundamentais (Fonte: Geogebra)

Consideraremos triângulos que possuem um lado paralelo ao eixo x, chamaremos este lado de base. Para esses triângulos, teremos a distância entre a reta que contém a base e o vértice oposto igual a 1 unidade, sendo assim a altura em relação a base vale 1 unidade. Considerando o cálculo tradicional da área do triângulo, se tivermos base vezes altura e no final dividir por dois, os triângulos acima descritos terão uma unidade de altura e uma unidade de base. Assim, teremos a área de todos os triângulos acima ou que apresentem a mesma característica, igual a 0,5 u.a..

Dessa forma, se utilizarmos o Teorema de Pick para qualquer dos triângulos acima, teremos em todos eles 3 pontos adjacentes de coordenadas inteiras e nenhum ponto interno. Assim, usando o Teorema de Pick, temos:

$$
A(P) = \frac{1}{2}3 + 0 - 1 = 0, 5u.a.
$$

Para os triângulos de base paralela ao eixo  $OY$ , a ideia da prova é análoga a anterior já que basta trocar o eixo OX pelo OY e a ideia será a mesma.

Caso 2: Base na diagonal de um quadrado de lado 1.

<span id="page-25-1"></span>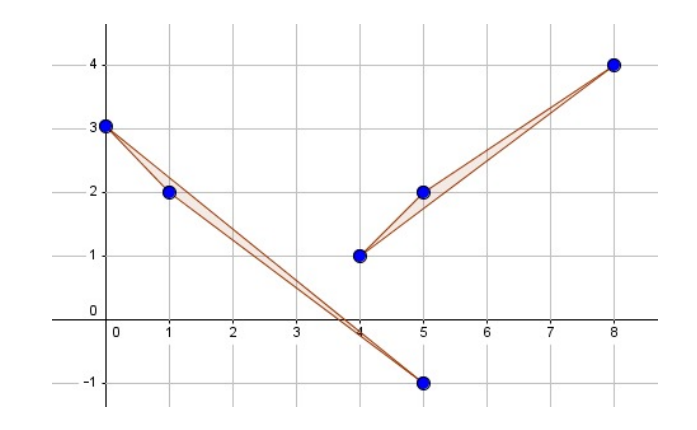

Figura 1.11: Triângulos com base na diagonal (Fonte: Geogebra)

Consideraremos um outro tipo de triângulo fundamental, onde um de seus lados é a diagonal de um quadrado de lado 1, a este lado chamaremos base. Podemos inserir em um retângulo de lados consecutivos e, por isso, são obrigatoriamente primos entre si, isso garante que em sua diagonal sempre haverá apenas dois pontos de coordenadas inteiras que são as extremidades [\(HERMES](#page-60-8) [\(2015\)](#page-60-8)). Vamos mostrar um exemplo com um dos triângulos acima, inscrevendo-o em um retângulo de altura 3 e base 4. Assim como o lado maior desse triângulo representando a diagonal do retângulo, demonstramos a sua área.

<span id="page-26-0"></span>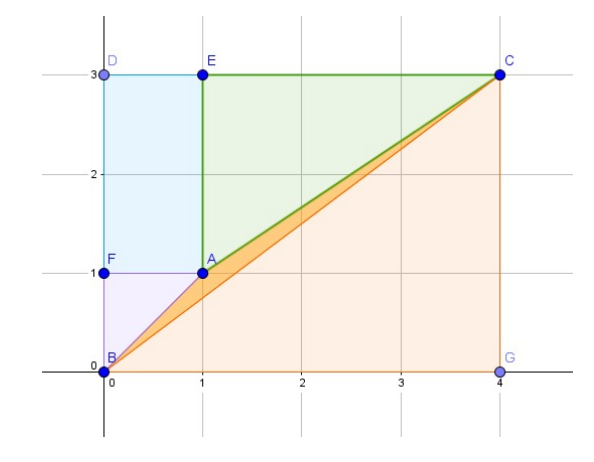

Figura 1.12: Triângulo inscrito em um retângulo. (Fonte: Geogebra)

Observando esse retângulo, podemos separá-lo em 4 triângulos e um retângulo menor. O triângulo ACE tem 2 unidades de altura e 3 unidades de comprimento, assim sua área será 3, o triângulo BCG tem 3 unidades de altura e 4 unidades de base, assim sua área é 6 e o triângulo menor  $ABF$  é fundamental, logo sua área é 0,5. Para encontrar a área do triângulo ABC, vamos encontrar primeiro a área do retângulo menor e do retângulo maior para depois fazer comparações de área. O retângulo menor de base DE valendo 1 unidade e altura AE valendo 2 unidades, terá área 2 e o retângulo maior de base BG, valendo 4 unidades e altura CG valendo 3 unidades, terá área 12. Assim, faremos a comparação de suas áreas:

$$
A(BDCG) = A(ABC) + A(BCG) + A(ACE) + A(ABF) + A(AFDE)
$$
  
\n
$$
3.4 = A(ABC) + \frac{3.4}{2} + \frac{2.3}{2} + 0, 5 + 1.2
$$
  
\n
$$
12 = A(ABC) + 6 + 3 + 0, 5 + 2
$$
  
\n
$$
12 = A(ABC) + 11, 5
$$
  
\n
$$
A(ABC) = 0, 5
$$

Esse exemplo mostra que a área do triângulo  $ABC$  é 0,5, mas, se for necessário utilizar um triângulo com as mesmas características que esse em que o seu lado maior é a diagonal de um retângulo de lados consecutivos, podemos escrever de uma forma geral os mesmos triângulos e retângulos. Fazendo uma comparação com esse mesmo retângulo, tomariamos  $A(BDCG)$  como  $n(n+1)$ , pois seus lados são consecutivos, a área do triângulo BCG como  $n(n+1)$ 2 , a área de  $ACE$  como  $n(n-1)$ 2 , pois é metade do retângulo BDCG, a área de ABF é 0,5 sempre, pois ele representa o triângulo que tem como lado maior a diagonal do quadrado de lado 1 e o retângulo menor terá sempre a base DE como 1, pois o triângulo ACE tem base n, então sobrará 1 unidade para DE e altura n − 1 por conta do lado FB que mede 1, logo a  $A(AEDF)$  terá sua área como  $n-1$ . De forma geral podemos ver que:

$$
n(n+1) = A(ABC) + \frac{n(n+1)}{2} + \frac{n(n-1)}{2} + 0, 5 + 1(n-1)
$$
  

$$
n(n+1) - \frac{n(n+1)}{2} = A(ABC) + \frac{n(n-1)}{2} + 0, 5 + n - 1
$$
  

$$
\frac{n(n+1)}{2} = A(ABC) + \frac{n(n-1)}{2} + \frac{2n}{2} - 0, 5
$$
  

$$
\frac{n(n+1)}{2} - \frac{n(n+1)}{2} = A(ABC) - 0, 5
$$
  

$$
A(ABC) = 0, 5
$$

Podemos observar que  $A(ABC) = 0, 5$  e, aplicando o Teorema de Pick nesses triângulos com 3 pontos adjacentes e nenhum interior, também encontraremos os mesmos resultados.

$$
A(P) = \frac{1}{2}B + I - 1
$$
  

$$
A(P) = 0, 5u.a. = \frac{1}{2}3 + 0 - 1 = 0, 5u.a.
$$

Assim podemos observar que esses dois triângulos apresentados tem área igual a 0,5 u.a. e o número de Pick igual a 0,5u.a.. Com isso, espero que o leitor de fato acredite que todo triângulo fundamental tem área igual a 0,5 u.a., que é exatamente o número de Pick nesses triângulos fundamentais. Para uma prova completa sobre a área de triângulos fundamentais basta procurar em [HERMES](#page-60-8) [\(2015\)](#page-60-8).

Proposição 1.6.1. Todo triângulo de vértices inteiros pode ser dividido em um conjunto de triângulos fundamentais.

Caso 1: Cálculo da área de um triângulo não fundamental com  $n-1$  pontos pertencentes a uma mesma reta que chamaremos de base e um outro ponto pertencendo a o outro vértice e nenhum ponto interior.

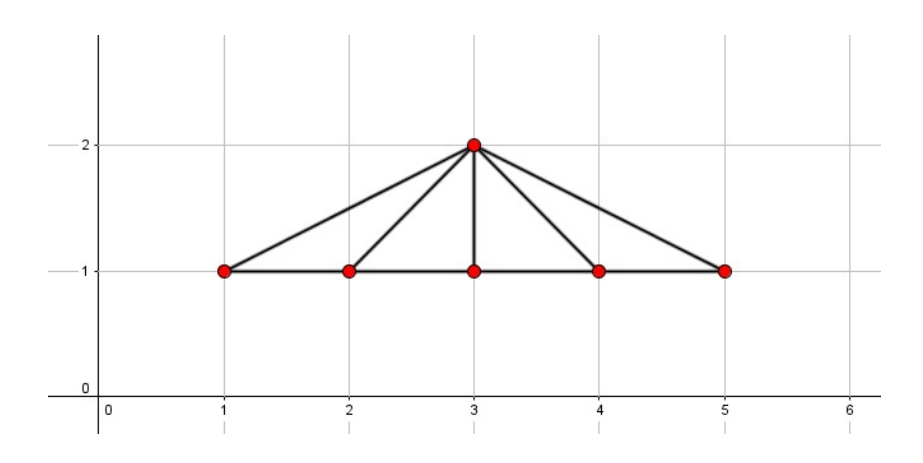

<span id="page-28-0"></span>Figura 1.13: Triângulo não fundamental. (Fonte: Geogebra)

Dado um triângulo com  $n$  pontos  $B$  de fronteira (adjacente ao polígono), sendo n−1 pontos pertencentes a um dos lados desse triângulo e 2 deles seus vértices, um outro ponto pertencendo a o outro vértice não colinear a base e nenhum ponto interior, será sempre possível construir n − 2 triângulos fundamentais. Tomando que cada triângulo fundamental necessita de 3 pontos de coordenadas inteiras, sendo dois utilizados na base. Assim teremos sempre 1 ponto em comum para todos os triângulos. Como cada triângulo fundamental tem área igual a 0,5 u.a. temos então que a área desses triângulos será  $\frac{n-2}{2}$ 2 .

Aplicando então o Teorema de Pick para esses triângulos, com  $B = n e I = 0$ , temos que:

$$
A(P) = \frac{1}{2}B + I - 1
$$

$$
\frac{n-2}{2} = \frac{1}{2}n + 0 - 1
$$

$$
\frac{n-2}{2} = \frac{n}{2} - \frac{1}{2}
$$

$$
\frac{n-2}{2} = \frac{n-2}{2}
$$

Assim esse é um tipo de triângulo que foi possível observar que a área é igual ao número de Pick. Com isso espero que o leitor de fato acredite que todo triângulo não fundamental com n-1 pontos na base e sem pontos interiores possa ter sua área calculada através do Teorema de Pick.

Caso 2: Cálculo da área de um triângulo não fundamental com 1 ponto interior através do Teorema de Pick.

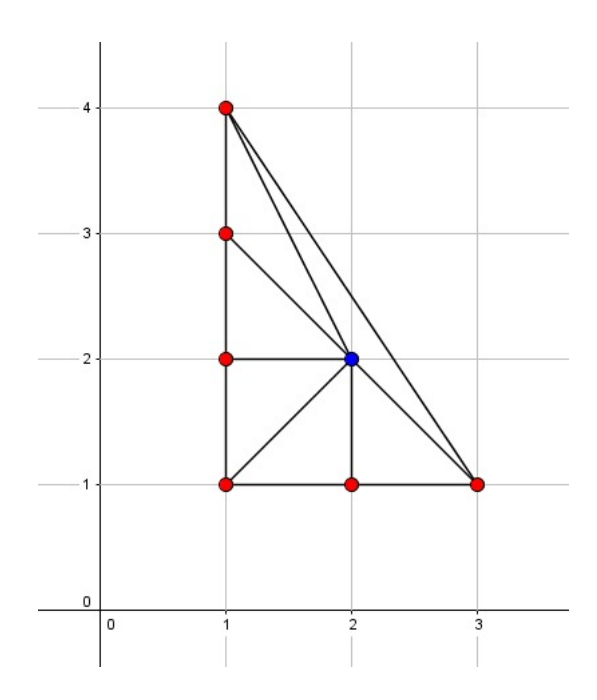

Figura 1.14: Triângulo com 1 ponto interior. (Fonte: Geogebra)

Dado um triângulo com n pontos B de fronteira (adjacente ao polígono) e com 1 ponto I de interior, será sempre possível construir n triângulos fundamentais. Tomando que cada triângulo fundamental necessita de 3 pontos de coordenadas inteiras, sendo dois utilizados na base. Assim teremos sempre 1 ponto, que é o ponto interior, em comum para todos os triângulos. Como cada triângulo fundamental tem área igual a 0,5 u.a. temos então que a área desses triângulos será  $\frac{n}{2}$ 2 .

Aplicando então o Teorema de Pick para esses triângulos com  $I = 1$ , temos que:

<span id="page-29-0"></span>
$$
A(P) = \frac{1}{2}B + I - 1
$$

$$
\frac{n}{2} = \frac{1}{2}n + 1 - 1
$$

$$
\frac{n}{2} = \frac{n}{2}
$$

Assim, foi possível observar que o Teorema de Pick funciona para triângulos não fundamentais com 1 ponto interior. Outros exemplos de triângulos com mais pontos interiores podem ser mostrados para o aluno através da junção de dois ou mais triângulos, assim mostraremos apenas até o caso do triângulo com 1 ponto interior. Esses casos mostrados não são demonstrações do Teorema de Pick, mas sim exemplos para que o professor se sinta confortável de que de fato esses resultados são verdadeiros.

Lema 1.6.1. Todo polígono convexo de vértices inteiros pode ser dividido como o conjunto

de triângulos fundamentais ou não fundamentais, ou seja, o polígono α pode se escrito  ${\it como}$   $\alpha = \beta_1 \cup \beta_2 \cup \beta_3 \cup \ldots \cup \beta_n,$  onde  $\beta_n$ é um triângulo.

Prova. Dado um polígono convexo  $\alpha$  de vértices com coordenadas inteiras  $A_1(x_1, y_1)$ ,  $A_2(x_2, y_2), \ldots, A_n(x_n, y_n)$ . Traçando todas as diagonais do polígono  $\alpha$  que contenham o ponto  $A_1(x_1, y_1)$ , será obtido  $n-3$  diagonais, do qual será possível construir  $n-2$ triângulos, sendo eles  $A_1A_2A_3$ ,  $A_1A_3A_4$ , ...,  $A_1A_{n-1}A_n$ . Assim, todo polígono convexo de vértices inteiros pode ser escrito como o conjunto de triângulos.

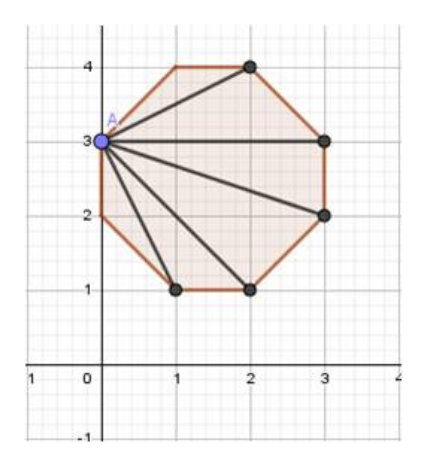

Figura 1.15: Hexágono decomposto

<span id="page-30-0"></span>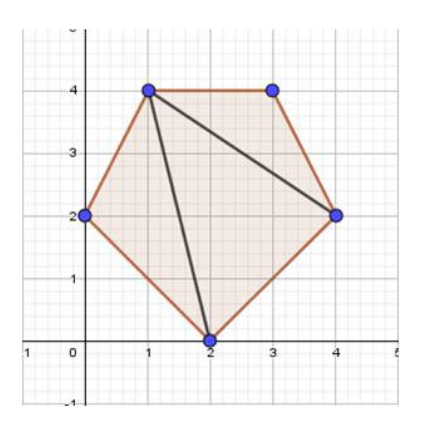

<span id="page-30-1"></span>Figura 1.16: Pentagono decomposto

Temos então que se um polígono convexo se divide em triângulos e a junção de triângulos pode ter sua área calculada através do Teorema de Pick. Logo, todo polígono com seus vértices contidos em coordenadas inteiras poderá ter sua área calculada utilizando o Teorema de Pick [HERMES](#page-60-8) [\(2015\)](#page-60-8).

**Proposição 1.6.2.** Se tivermos um polígono  $\lambda$ , seja convexo ou não, e esse polígono puder ser dividido em outros dois polígonos convexos  $\lambda_1$  e  $\lambda_2$  e  $\lambda_1 \cap \lambda_2$  for um segmento de reta, então o polígono  $\lambda$  também satisfaz o teorema.

*Prova.* Dado que  $\lambda = \lambda_1 \cap \lambda_2$ , onde $\lambda_1$  e  $\lambda_2$  polígonos que satisfaçam o Teorema de Pick e $\lambda_1 \cap \lambda_2$ é um segmento de reta. Isto significa que

$$
A(\lambda_1) = \frac{1}{2}B_1 + I_1 - 1u.a.
$$
  

$$
A(\lambda_2) = \frac{1}{2}B_2 + I_2 - 1u.a.
$$

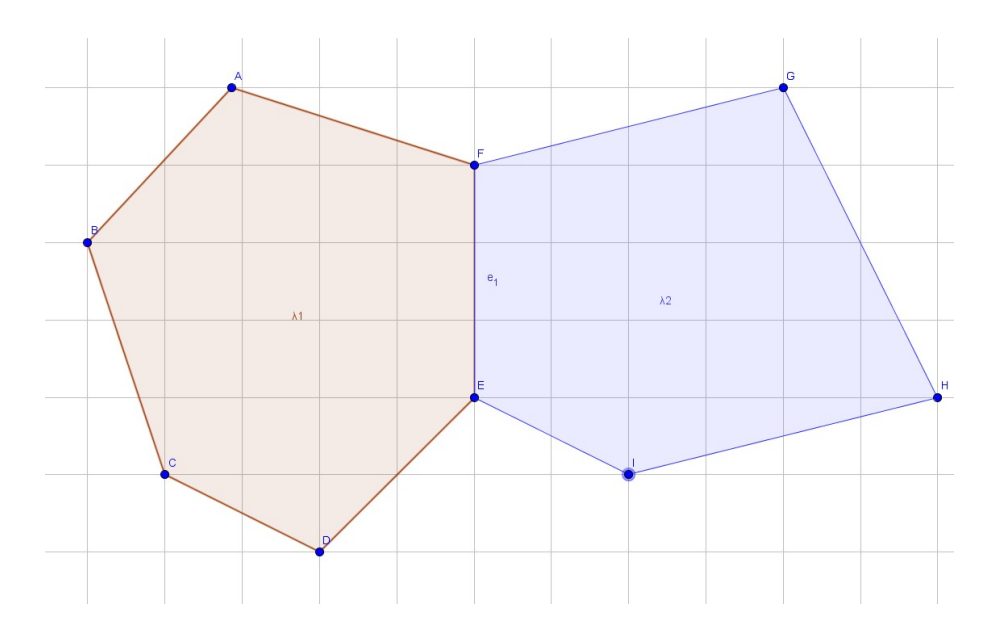

<span id="page-31-0"></span>Figura 1.17: Polígono não convexo - Fonte:Geogebra

Chamaremos de Q os pontos de coordenadas inteiras que pertencem ao segmento de reta em comum aos dois polígonos e, já podemos colocar como observação que dessas retas as arestas que pertencem ao mesmo tempo aos dois polígonos são sempre pontos externos do polígono resultante e os outros pontos de coordenadas inteiras pertencentes ao interior do polígono resultante, assim teremos que:

$$
A(\lambda) = A(\lambda_1) + A(\lambda_2) = \frac{1}{2}(B_1 + B_2) + (I_1 + I_2) - 2
$$
  

$$
B = (B_1 - Q) + (B_2 - Q) + 2 = B_1 + B_2 + 2Q + 2
$$
  

$$
I = I_1 + I_2 + Q - 2
$$

$$
A(\lambda) = \frac{B}{2} + I - 1 = \frac{(B_1 + B_2 - 2Q + 2)}{2} + (I_1 + I_2 + Q - 2) - 1
$$

$$
A(\lambda) = \frac{1}{2}(B_1 + B_2) + (I_1 + I_2) - 2
$$

Podemos concluir então que o polígono λ também satisfaz o teorema. Como todo polígono de vértices com coordenadas inteiras pode ser decomposto em triângulos também de vértices em coordenadas inteiras e o mesmo pode ser decomposto em triângulos fundamentais, temos então que todo polígono convexo ou não convexo sem buracos, com vértices em coordenadas inteiras pode ter sua área calculada através do Teorema de Pick. Novamente insisto que esses são exemplos, uma demonstração pode ser encontrada em [HERMES](#page-60-8) [\(2015\)](#page-60-8).

#### Notas do autor

Os casos aqui mostrados foram todos construídos através de conclusões tiradas a partir do meu estudo para esse trabalho sem a intenção de servir como demonstração, mas sim as conclusões de um aluno de mestrado para que um estudante possa tomar posse desse conhecimento e acreditar nesses resultados. Em minhas aulas tenho encontrado cada vez mais alunos que não se sentem satisfeitos em ver simplesmente uma fórmula. Como a demonstração de algumas fórmulas são extremamente complexas para que o aluno entenda, tenho conseguido contornar essas insatisfações com exemplos em que os alunos se sintam confortáveis e aceitem que as fórmulas funcionam. Então esses casos são na verdade exemplos que nos meus estudos pareceram necessitar de pouco conhecimento para o entendimento do mesmo.

# <span id="page-33-0"></span>2 METODOLOGIA

# <span id="page-33-1"></span>2.1 Construção do Geoplano para aplicação do Teorema de Pick

O Geoplano que construímos tem como objetivo representar uma parte do plano cartesiano.

Primeiramente cortamos um pedaço de compensado nas medidas de 21 cm de largura e 29,7 cm de altura, essas são as medidas de uma folha de A4. A madeira pode ser de qualquer tipo desde que seja fácil fazer um furo com um prego e ao mesmo tempo o prego fique fixo, no nosso caso usamos compensado.

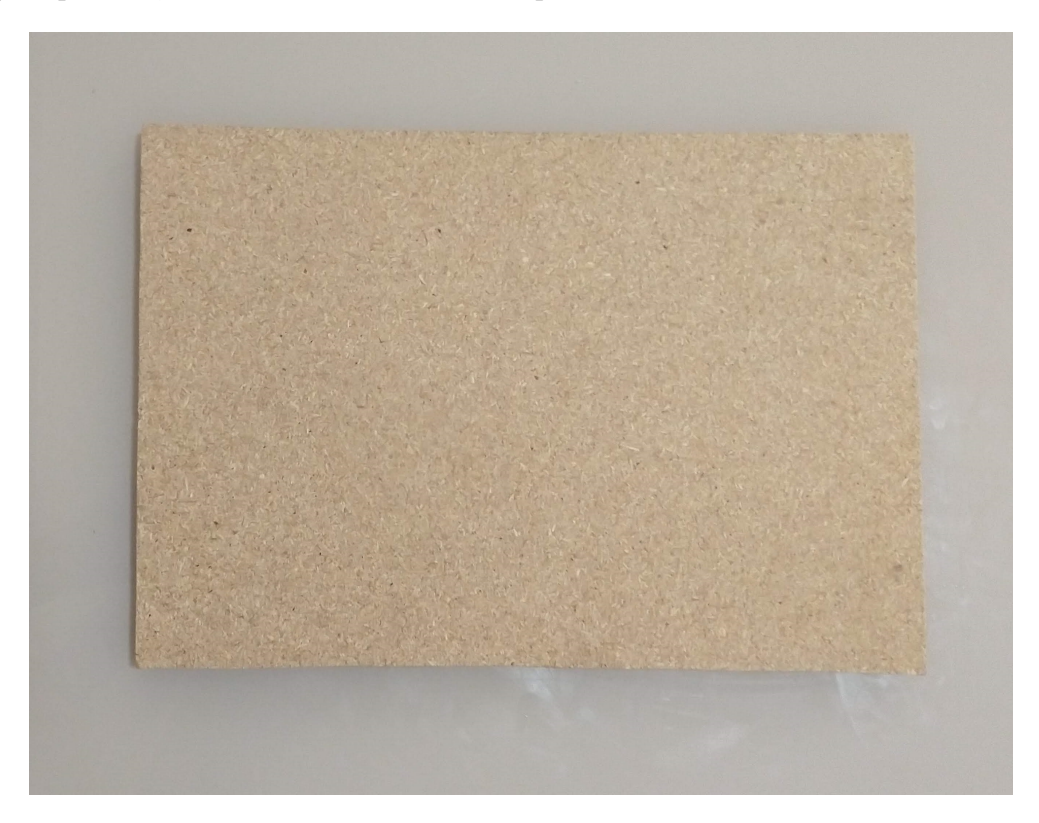

Figura 2.1: Compensado

<span id="page-33-2"></span>Porém, como o material será manuseado por crianças, a madeira não pode conter farpas, esse cuidado deve ser tomado na hora do corte da madeira. Para evitar que tal avaria ocorra com a utilização deve-se também ser feito o isolamento da lateral. Além disso, colocar cola de madeira sobre a lateral do material trabalhado e sem farpas, evita que as farpas voltem a aparecer. Em seguida, imprimimos em uma folha de A4 o desenho do plano cartesiano em forma de malha quadriculada, como mostra a figura 2.2, e a colamos sobre o compensado.

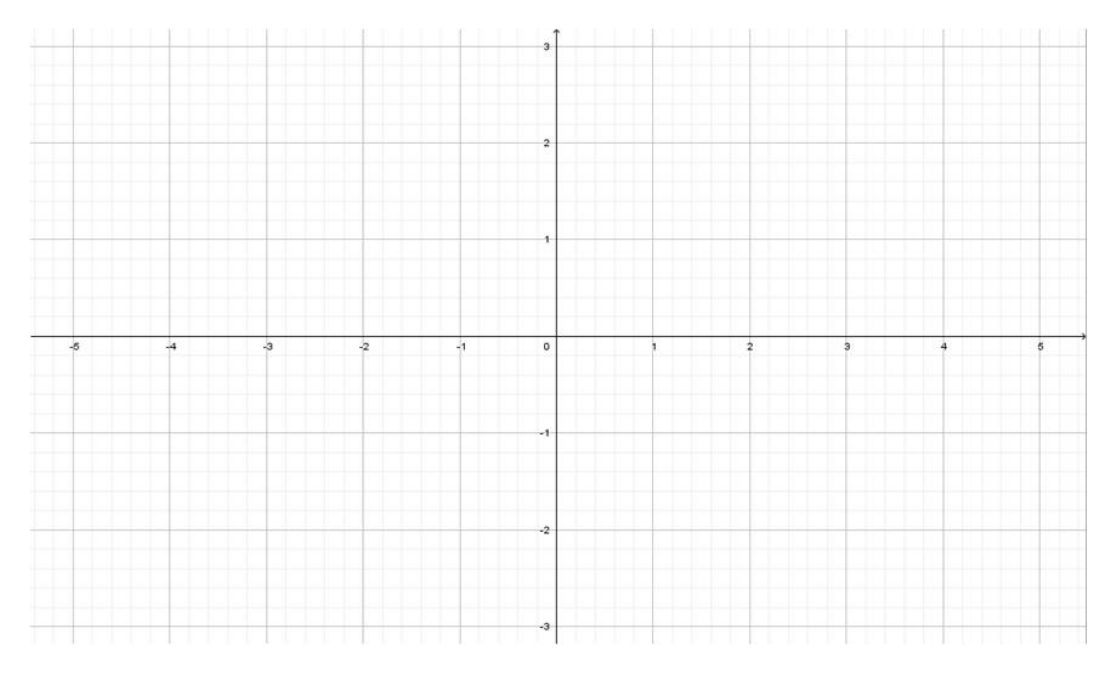

<span id="page-34-1"></span><span id="page-34-0"></span>Figura 2.2: Plano Cartesiano

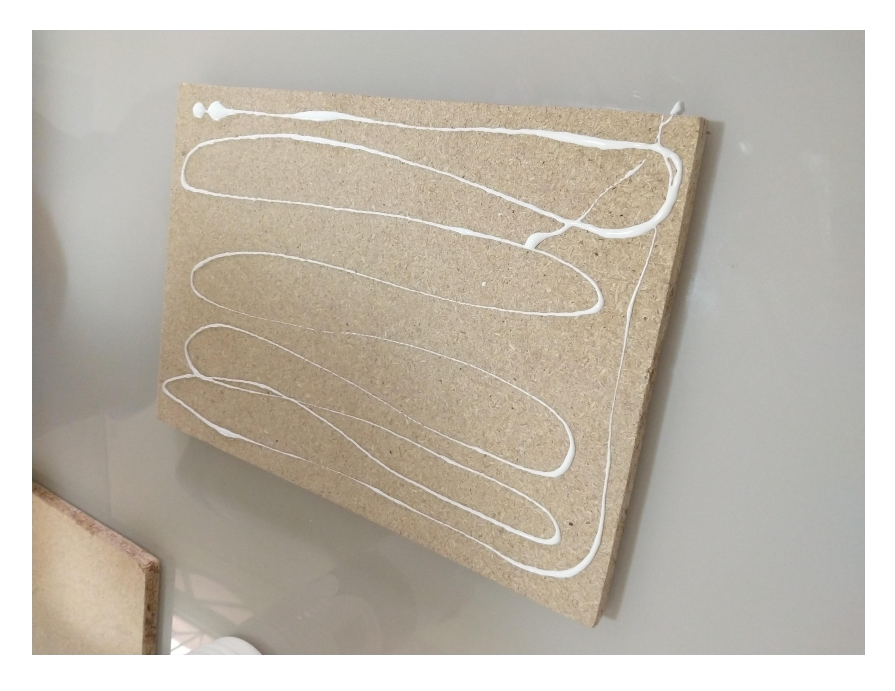

Figura 2.3: Passando cola no compensado

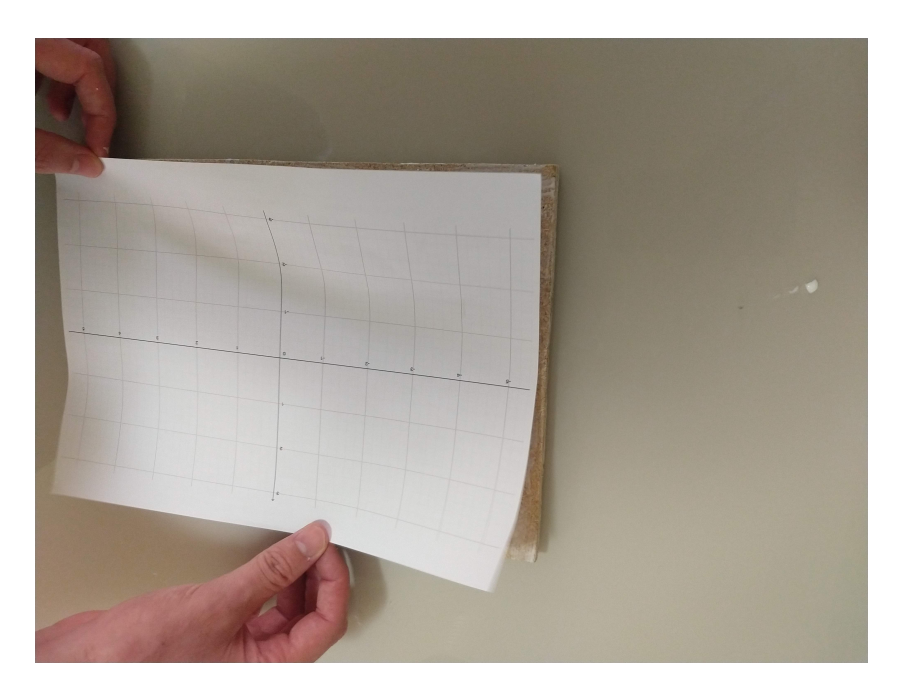

Figura 2.4: Colando a folha

Após colar a folha, foi colocado um prego sobre todas as coordenadas inteiras do plano cartesiano em questão, sendo assim finalizado o Geoplano (Imagem 2.5).

<span id="page-35-0"></span>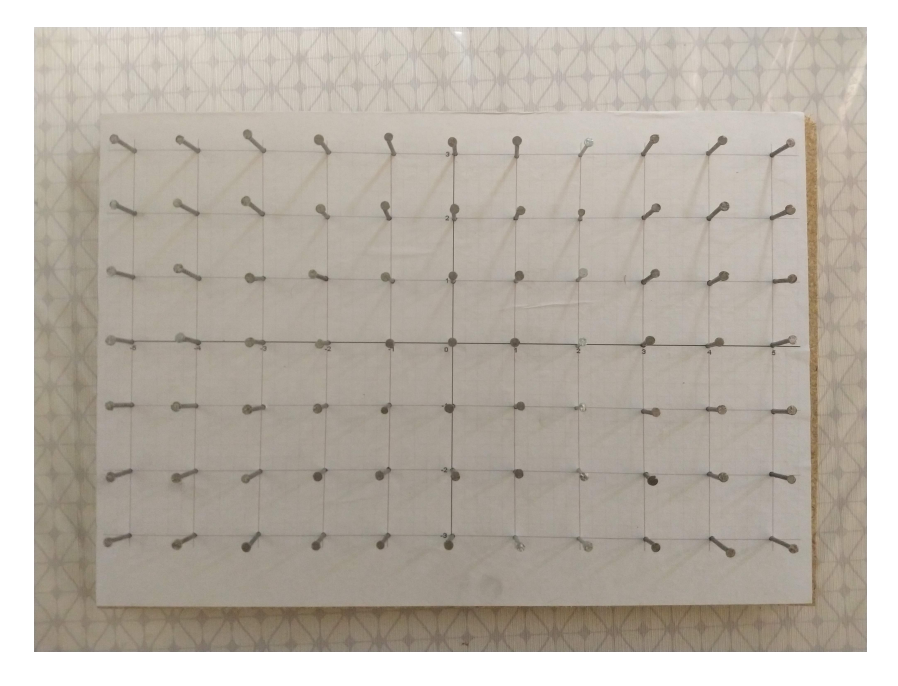

<span id="page-35-1"></span>Figura 2.5: Geoplano

# <span id="page-36-0"></span>2.2 Teorema de Pick e o Geoplano

O Geoplano é uma ferramenta que permite aplicar diversas técnicas na área da Geometria. O objeto é formado por uma placa de madeira onde são cravados pregos, formando uma malha composta por linhas paralelas espaçadas uma unidade e colunas dispostas paralelas espaçadas uma unidade de acordo com a imagem 2.6:

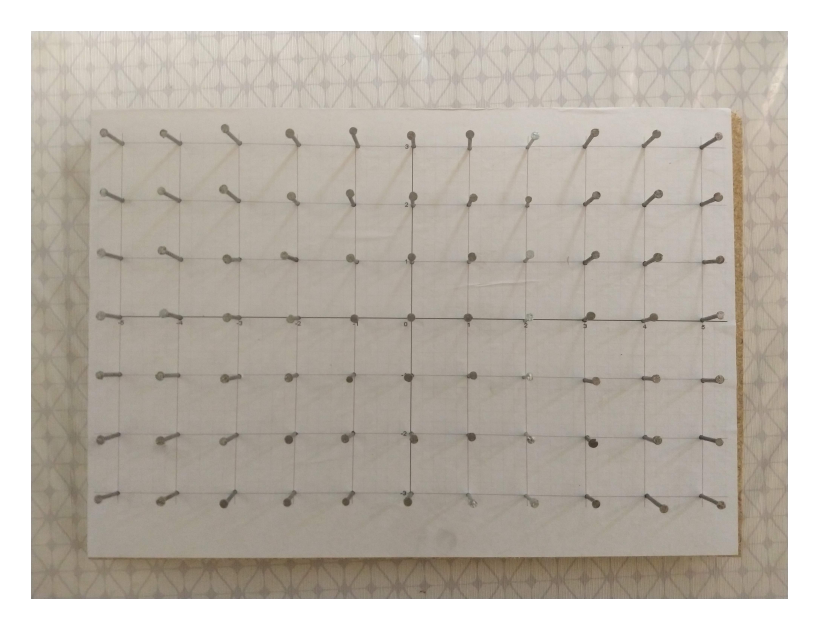

Figura 2.6: Geoplano

Podemos usar também o Geoplano virtual, que se encontra no endereço [https://](https://apps.mathlearningcenter.org/geoboard/) [apps.mathlearningcenter.org/geoboard/](https://apps.mathlearningcenter.org/geoboard/). Nessa versão é possível encontrar diversas ferramentas, como elásticos de diversas cores, pintar o interior do polígono, colocar coordenadas do plano cartesiano e entre outras mais. Na imagem 3.7 temos uma demonstração:

<span id="page-36-1"></span>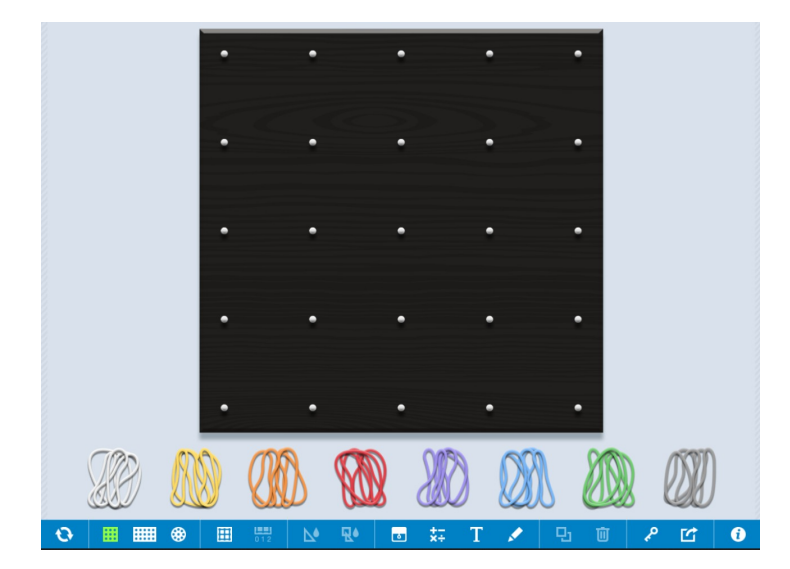

<span id="page-36-2"></span>Figura 2.7: Geoplano virtual

O Teorema de Pick pode ser aplicado junto ao Geoplano em sala de aula ou até mesmo em uma feira de exposição de ciência. Na escola é uma forma prática de se observar uma nova forma de aplicação do teorema e sair do papel, como a BNCC orienta sobre o uso de materiais lúdicos para o ensino da geometria. E em uma feira de exposição de ciência entra como uma atividade lúdica matemática.

### <span id="page-37-0"></span>2.2.1 Aplicação em sala de aula

No sexto ano do Ensino Fundamental, [\(BRASIL](#page-60-1) [\(2018\)](#page-60-1) 302) mostra que, quando é iniciado o estudo sobre o plano cartesiano, deve-se mostrar o plano cartesiano com associação dos vértices de um polígono a pares ordenados e também que no estudo de grandezas e medidas deve-se fazer o estudo de áreas. Com isso foi observado que é possível aplicar uma forma de calcular área de polígonos que é diferente do tradicional. Essa forma é bem mais simples do que a ensinada no sexto ano, pois envolve apenas uma fórmula que faz uso da contagem, soma, subtração e a divisão pelo número 2. O melhor dessa forma é que, independe do formato do polígono, a forma de calcular é sempre a mesma, que é através do Teorema de Pick, basta apenas que o polígono não tenha buracos.

Nessa abordagem o professor orientador deve dispor de um Geoplano físico ou um aparelho ou computador que dê acesso a internet para acessar o Geoplano virtual. Isso para um grupo de alunos ou para o aluno com o qual irá desenvolver tal atividade e dispor também de um barbante ou elástico para o caso do Geoplano físico, para que o aluno faça o polígono que será indicado pelo professor.

Descreveremos então algumas ideias para o professor na aplicação em sala de aula e criamos uma construção de pensamentos dentro dessas ideias para que o mesmo possa ter uma direção em uma possível aplicação.

### <span id="page-37-1"></span>2.2.2 Construindo polígonos no Geoplano

Nessa primeira abordagem, o professor deve colocar como exercício para os alunos a construção de polígonos de três até seis lados utilizando os elásticos e os pontos como vértices para esses polígonos. Nesse exercício não importa se o polígono é convexo ou não, o objetivo é a construção.

Após a construção dos polígonos, o objetivo é que os alunos contem quantos pontos adjacentes, ou seja, de fronteira e quantos pontos interiores tem cada polígono. O professor deve explicar que os pontos de adjacentes ou pontos de fronteira são aqueles pontos que estão sobre o elástico ou tangenciando. Os pontos interiores são os pontos que estão dentro do polígono e não tangenciam o elástico.

Abaixo então construímos alguns exemplos de possíveis construções:

Exemplo 1. Construa polígonos de três até seis lados utilizando os elásticos e o geoplano.

Exemplo de resposta:

<span id="page-38-1"></span>Figura 2.8: Exercício 1 - Construção de polígonos

Exemplo 2. Quantos pontos de fronteira e quantos pontos interiores existem em cada polígono?

Exemplo de resposta:

Triângulo tem 3 pontos de fonteira e 3 pontos interiores.

Quadrilátero tem 10 pontos de fronteira e 5 pontos interiores.

Pentágono tem 8 pontos de fronteira e 6 pontos interiores.

Hexágono tem 8 pontos de fronteira e 9 pontos interiores.

### <span id="page-38-0"></span>2.2.3 Construindo triângulos fundamentais

Triângulos fundamentais no Teorema de Pick são triângulos que tem 3 pontos de fronteira e nenhum ponto interior. O objetivo desse exercício será a construção de 5 exemplos de triângulos fundamentais e posteriormente encontrar a área de cada um dos triângulos encontrados. O possível objetivo é que o aluno veja que o triângulo fundamental tem área 0,5 u.a., podendo dar diversas justificativas como ser metade de um paralelogramo de área 1, seja metade de um quadrado de área 1 ou mesmo utilizando a fórmula de área do triângulo, que é base 1 vezes altura 1, tudo isso dividido por 2. Nessa atividade, o aluno é levado a perceber que triângulos de mesma base e altura possuem mesma área.

Abaixo então construímos alguns exemplos desta atividade:

Exemplo 3. Construa no geoplano 5 exemplos diferentes de triângulos fundamentais, ou seja, triângulos que tem 3 pontos de fronteira e nenhum ponto interior.

Exemplo de resposta:

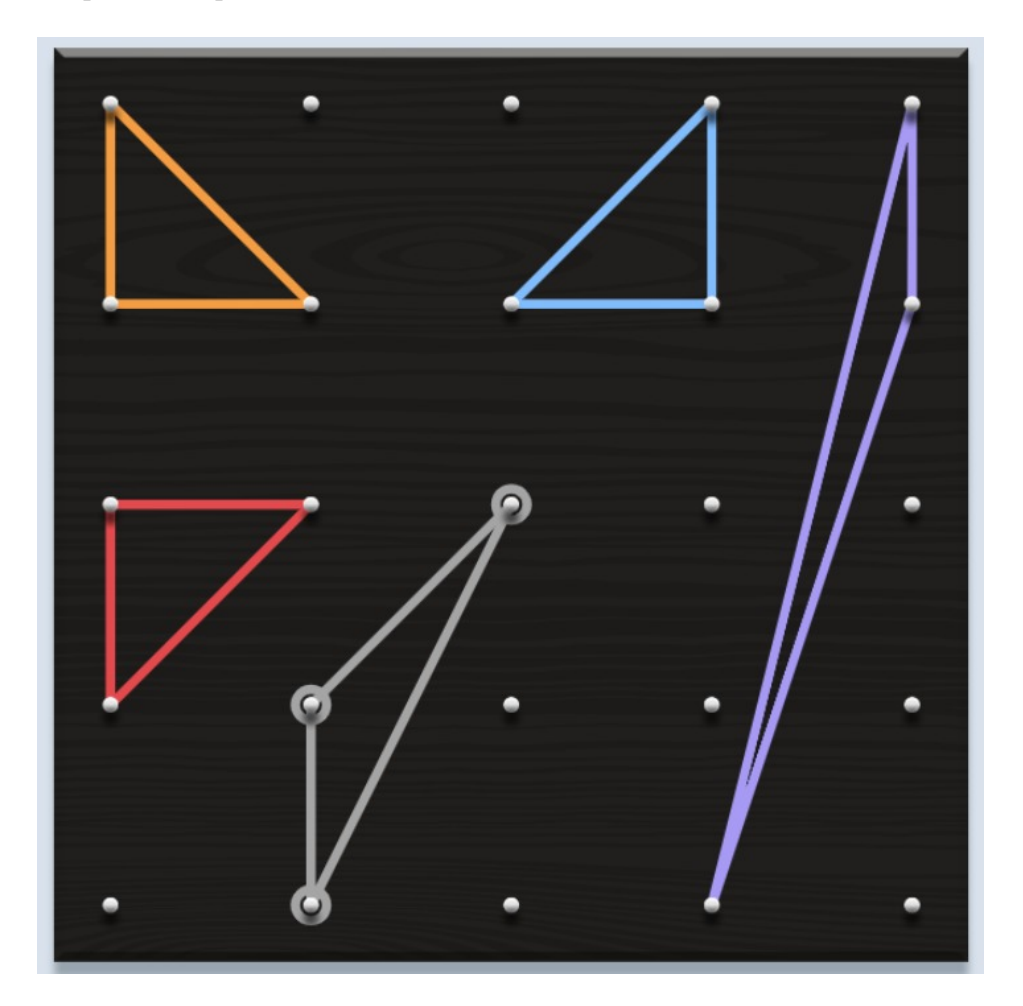

Figura 2.9: Exemplo 3 - triângulos fundamentais

<span id="page-39-1"></span>Exemplo 4. Calcule a área dos triângulos construídos.

### <span id="page-39-0"></span>2.2.4 Triangularização de um triângulo não fundamental

Todo triângulo não fundamental é composto por triângulos fundamentais. Com essa afirmação, a proposta desse exercício é calcular a área dos triângulos da forma tradicional, se possível, e depois calcular contando triângulos. Já que foi descoberto no exercício anterior que a área do triângulo fundamental é 0,5.

Abaixo então construímos alguns exemplos de respostas:

Exemplo 5. Construa 2 triângulos não fundamentais da forma que preferir.

Exemplo de resposta:

Exemplo 6. Conte quantos triângulos fundamentais podemos encontrar em cada um desses triângulos.

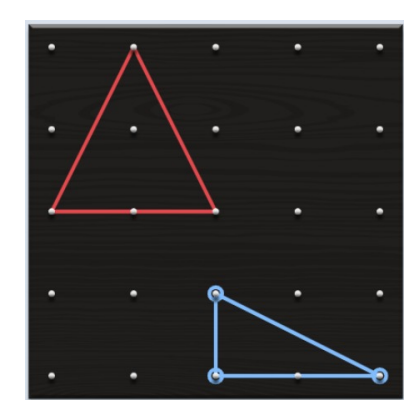

Figura 2.10: Exemplo 5 - Triângulos não fundamentais

Exemplo de resposta:

<span id="page-40-1"></span>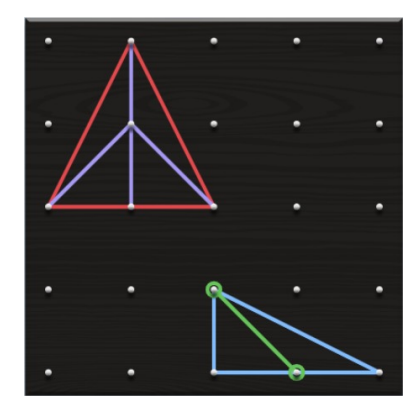

Figura 2.11: Exemplo 6 - Triângulos não fundamentais cortados

Exemplo 7. Calcule a área dos triângulos construidos utilizando o cálculo de área do triângulo. Em seguida, calcule a área dos triângulos contando os triângulos fundamentais. Exemplo de resposta:

<span id="page-40-2"></span>
$$
A_1 = \frac{2 \cdot 2}{2} = 2u.a.
$$
  

$$
A_2 = \frac{2 \cdot 1}{2} = 1u.a.
$$

<span id="page-40-0"></span>No primeiro temos 4 triângulos fundamentais e no segundo temos 2, assim:

$$
A_1 = \frac{1}{2} \cdot 4 = 2
$$

$$
A_2 = \frac{1}{2} \cdot 2 = 1
$$

### 2.2.5 Contando triângulos fundamentais dentro de um pólígono

Polígonos de qualquer número de lados podem ser separados em triângulos. Tendo essa ideia em mente e do exercício anterior, aqui o exercício consistirá em contruir um polígono qualquer da preferência do aluno e, ao terminar, a próxima tarefa do aluno será contar quantos triângulos fundamentais conseguimos encontrar no polígono construído. Levando em conta que já foi mostrado ao aluno sobre a área do triângulo fundamental, então podemos finalizar a parte de exploração perguntando sobre a área total do polígono em questão. Abaixo construímos alguns exemplos de resposta:

Exemplo 8. Construa um polígono da forma que preferir utilizando o Geoplano e os elásticos. Exemplo de resposta:

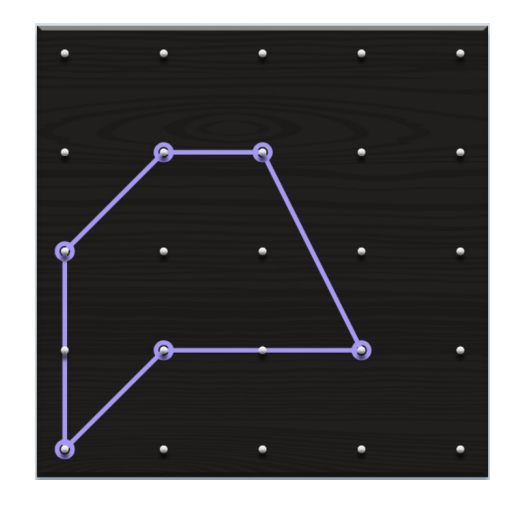

Figura 2.12: Exemplo 8 - Polígono no geoplano

Exemplo 9. Com os elásticos, encontre todos os triângulos fundamentais no polígono contruído.(Exemplo de resposta: há 10 triângulos fundamentais.)

<span id="page-41-0"></span>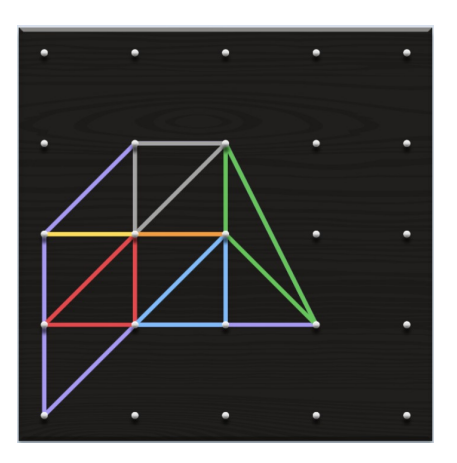

<span id="page-41-1"></span>Figura 2.13: Exemplo 9 - triangularização do polígono

Exemplo 10. Levando em conta a quantidade de triângulos que foi encontrado, calcule a área do polígono contruido.

Exemplo de resposta:

<span id="page-42-0"></span>Como há 10 triângulos fundamentais e cada um mede meio, basta multiplicar 10.0,5  $= 5$  u.a.

### 2.2.6 Inserindo o Teorema de Pick no Geoplano

No ensino fundamental, o calculo de área é algo muito frequente na matéria de geometria. Contudo, são apresentadas muitas fórmulas para diversos tipos de polígonos. A ideia dessa seção é mostrar para os alunos que há outra forma de calcular a área desses polígonos se for possível inscrevê-los em uma malha do tipo a que estão trabalhando.

Assim, a primeira tarefa é pedir para que os alunos encontrem a área dos polígonos que serão apresentados utilizando fórmulas que já aprenderam anteriormente. A ideia é que consigam encontrar pelo menos a área de dois polígonos. Então o professor deve entrar com a explicação do Teorema de Pick, mostrando a importância das atividades anteriores sobre a contagem dos pontos de fronteira e dos pontos interiores.

$$
A(P) = \frac{1}{2}B + I - 1u.a.
$$

Na fórmula acima temos que  $B$  são os pontos de fronteira e  $I$  os pontos interiores. Abaixo, então, construímos alguns exemplos:

Exemplo 11. Encontre a área dos polígonos abaixo utilizando as fórmulas de cálculo de área que julgar necessária.

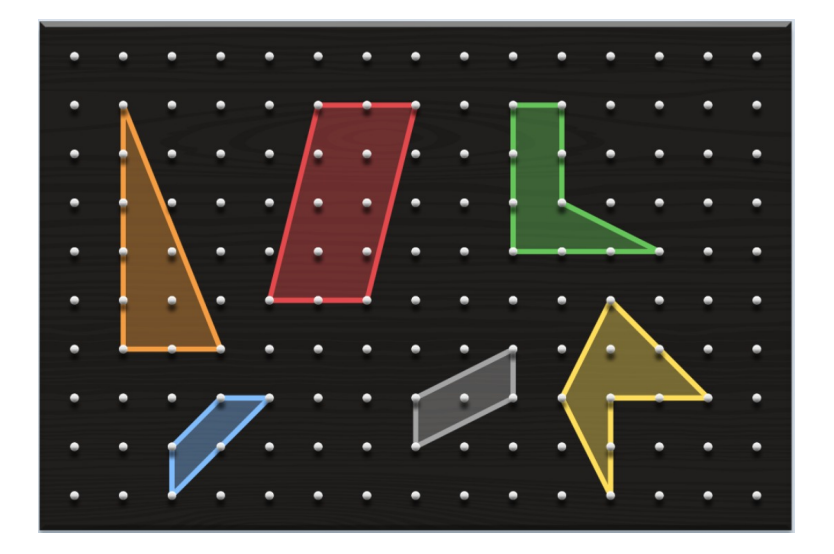

Figura 2.14: Exemplo 11 - Teorema de Pick e Geoplano

<span id="page-42-1"></span>Exemplo 12.Baseando-se agora no Teorema de Pick, encontre a área de todos os

polígonos acima.

$$
A(P) = \frac{1}{2}B + I - 1u.a.
$$

Acima colocamos alguns exercícios sobre como introduzir o tema do Teorema de Pick junto do geoplano, para encontrar mais exercícios ou até mesmo um jogo que envolva o Teorema de Pick, o projeto Jogos e Matemática da Unirio disponibiliza no site [https://](https://jogosematematica.wordpress.com/questionario/) [jogosematematica.wordpress.com/questionario/](https://jogosematematica.wordpress.com/questionario/).

### <span id="page-43-0"></span>2.3 Teorema de Pick e o Plano cartesiano

No ensino fundamental, os alunos estudam como calcular área e perímetro de polígonos, tais como quadrados, retângulos e triângulos. O ensino fica limitado as técnicas ensinadas em sala de aula, geralmente provém do produto e quocientes relacionados aos lados de tais polígonos.

Quando foi iniciado o estudo sobre o plano cartesiano, foi observado que é possível aplicar uma nova forma de calcular área de polígonos bem mais simples da ensinada no sexto ano, pois envolve apenas a contagem, soma, subtração e a divisão pelo número 2. O melhor dessa forma é que, independe do formato do polígono, para calcular é sempre utilizado a mesma fórmula, que é através do Teorema de Pick.

Quando é dito sobre a simplicidade no uso do Teorema de Pick é que o aluno necessita apenas aprender uma forma de calcular e não diversas como ensinada no sexto ano, onde para calcular a área do quadrado se utiliza do Lado x Lado, para calcular a área do triângulo, (base x Altura)/2, para calcular a área do losango, (diagonal maior x diagonal menor)/2 e entre outras formas de calcular áreas de polígonos que por eles já são identificados anteriormente.

A principal diferença entre usar o Teorema de Pick e o método tradicional é que é necessário os vértices dos polígonos estejam contidos em coordenadas inteiras dentro do plano cartesiano para que ser aplicado tal método, ou seja, não é todo polígono que poderá ser colocado sobre a malha, se o polígono não puder ser escrito será necessário o uso dos métodos tradicionais de cálculos de áreas.

Além disso, nossa proposta desenvolve estratégias de resolução de problemas que não necessitam da mera memorização de fórmulas, ou, até mesmo, facilitam a aprendizagem das mesmas. Nossas explicações tornam claras as fórmulas tradicionais, fazendo com que os estudantes tenham um ensino mais significativo das mesmas, sendo assim uma abordagem onde os estudantes se tornam agentes no processo de construção do seu aprendizado. Isso é claro, pois as fórmulas de áreas de triângulos, quadrados e retângulos são consequência da relação de área do paralelogramo, daí encontramos as demais áreas.

Este processo é similar ao que utilizamos para comprovar o teorema de Pick.

Então, a principal vantagem da nossa abordagem consiste em fazer com que o aluno torne-se agente de um processo de ensino significativo, saindo do método arcaico de simples memorização de fórmulas.

### <span id="page-44-0"></span>2.3.1 Aplicação em sala de aula

A principal ideia que será utilizada nessa aplicação será a prática com a verificação de pontos que contenham coordenadas inteiras. Para a aplicação também será considerado que os alunos receberam a explicação do professor sobre como marcar um ponto no plano cartesiano, assim o Teorema de Pick será para os alunos uma nova forma de calcular áreas e também será uma prática de identificação de pontos no plano cartesiano.

Como ideia inicial, será aplicado como exercício a marcação de três pontos distintos no plano cartesiano e não colineares. Para isso será necessário um papel quadriculado e fazer a construção do plano cartesiano ou, para aulas em sala de Informática e educação remota, pode ser utilizado aplicativos como Geogebra, Desmos ou até mesmo o próprio Geoplano virtual que apresentamos na aplicação para Geoplano e Teorema de Pick. Após a marcação dos pontos, deve-se pedir que os alunos façam um segmento de reta para cada par de pontos. A ideia é que forme um triângulo. O professor deve escolher os três pontos de modo que a base do triângulo formado seja paralela ao eixo x, de modo que facilite os alunos a encontrarem a área do triângulo da forma tradicional.

Construído o triângulo, o professor deve pedir que os alunos encontrem a sua área usando o método que eles conhecem. O esperado é que eles utilizem o método ensinado no sexto ano, claro que todo tipo de resultado pode ocorrer, até mesmo a confusão com o cálculo de perímetro. O professor deve corrigir qualquer desses erros ou até mesmo incentivar se houver um método diferente.

Em seguida, o professor deve mostrar a fórmula do Teorema de Pick. Orientando os alunos, deve-se mostrar o que são pontos internos de um polígono, que é reconhecido na fórmula como I, e o que são pontos adjacentes aos polígonos ou pontos de fronteira, que é reconhecido na fórmula como B.

Os alunos devem ser orientados a contar quantos pontos internos e quantos pontos de fronteira há nesse triângulo e em seguida utilizar a fórmula:

$$
A(P) = \frac{1}{2}B + I - 1
$$

O resultado deve ser o mesmo que utilizando o método tradicional. Caso o contrário, os alunos que cometeram o erro devem ser orientados a encontrarem onde acorreu o erro na contagem.

Esse é um caso inicial que deve ser mostrado como tentativa de convencer que o teorema funciona, posterior a esse exercício é recomendável que se construa com os alunos exemplos de polígonos que sejam regulares, que conheçam o método de calcular as áreas e também polígonos com formas não tradicionais e polígonos não convexos, todos utilizando o Teorema de Pick.

Dado o funcionamento do Teorema de Pick, mostraremos na próxima seção ideias de aplicações do Teorema de Pick com coordenadas cartesianas, onde as ideias de marcação dos pontos são em cima de coordenadas inteiras no plano cartesiana.

### <span id="page-45-0"></span>2.3.2 Marcando pontos e aplicando o Teorema de Pick

Os próximos exemplos foram construídos para cumprir com os objetos de conhecimento da (BNCC), que é o estudo de áreas e a associação de vértices de um polígono a coordenadas cartesianas.

Esse exemplo foi contruído na intenção de ter os vértices de um triângulo marcados no plano cartesiano e a sua base ser paralela ao eixo x, para que os alunos possam verificar a validade com a forma tradicional de calcular áreas.

Exemplo 1. Marque os pontos  $A(2, 1), B(4, 1), C(3, 4)$  e calcule a área do triângulo que contenha como vértices A, B e C.

Nesse caso, a intenção é que os alunos vejam que o triângulo tem base 2 e altura 3. Caso isso não ocorra, o professor deve orientá-los para tal observação. Com tais atribuições veremos que o triângulo terá 3 unidades de área.

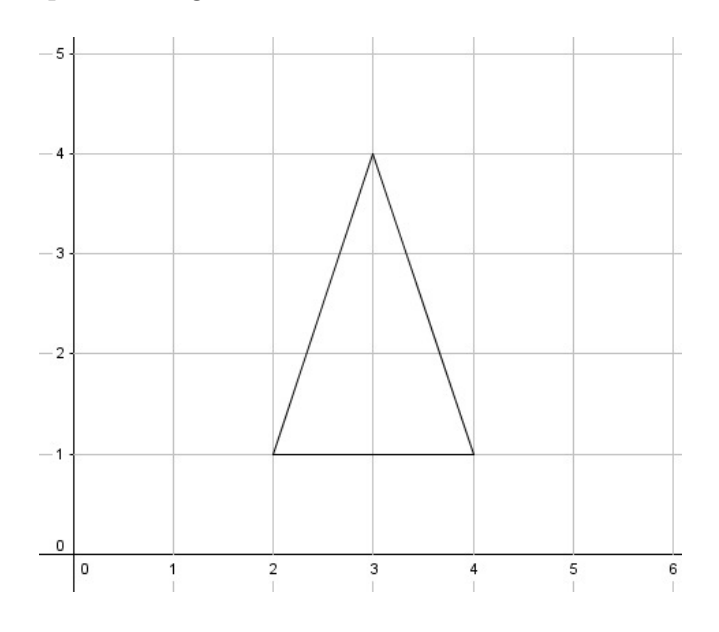

<span id="page-45-1"></span>Figura 2.15: Exemplo 1 - Teorema de Pick e plano cartesiano

Exemplo 2. Escreva cada um dos pares ordenados que representam os pontos de fronteira, ou seja, aqueles que estão encostando na linha que forma o polígono.

R: Os pontos são (2, 1), (3, 1), (4, 1) e (3, 4), um total de 4 pontos de fronteira.

Exemplo 3. Escreva cada um dos pares ordenados que representam os pontos de interiores, ou seja, aqueles que estão dentro do polígono.

R: Os pontos são (3, 2) e (3, 3), um total de 2 pontos interiores.

Em seguida aplicando o Teorema de Pick e seguindo os passos de explicação descritos.

Exemplo 4. Baseando-se agora no Teorema de Pick, encontre a área do triângulo do exemplo 1.

$$
A(P) = \frac{1}{2}B + I - 1u.a.
$$

Pode-se observar que o triângulo tem 4 pontos de coordenadas inteiras adjacentes B, onde 3 são os vértices e um ponto adjacente a base que tem como coordenada (3,1) e 2 pontos interiores I, que são os pontos (3,2) e (3,3). Assim, pelo teorema temos:

$$
A(P) = \frac{1}{2}B + I - 1
$$

$$
A(P) = \frac{1}{2}4 + 2 - 1 = 3u.a.
$$

A ideia do próximo exemplo é construir um polígono de forma a não ficar tão claro o cálculo da área da forma tradicional e utilizar o Teorema de Pick.

Exemplo 5. Marque os pontos  $A(1,0)$ ,  $B(3,1)$ ,  $C(4,1)$ ,  $D(2,3)$  e calcule a área do polígono que contenha como vértices os pontos A, B, C e D.

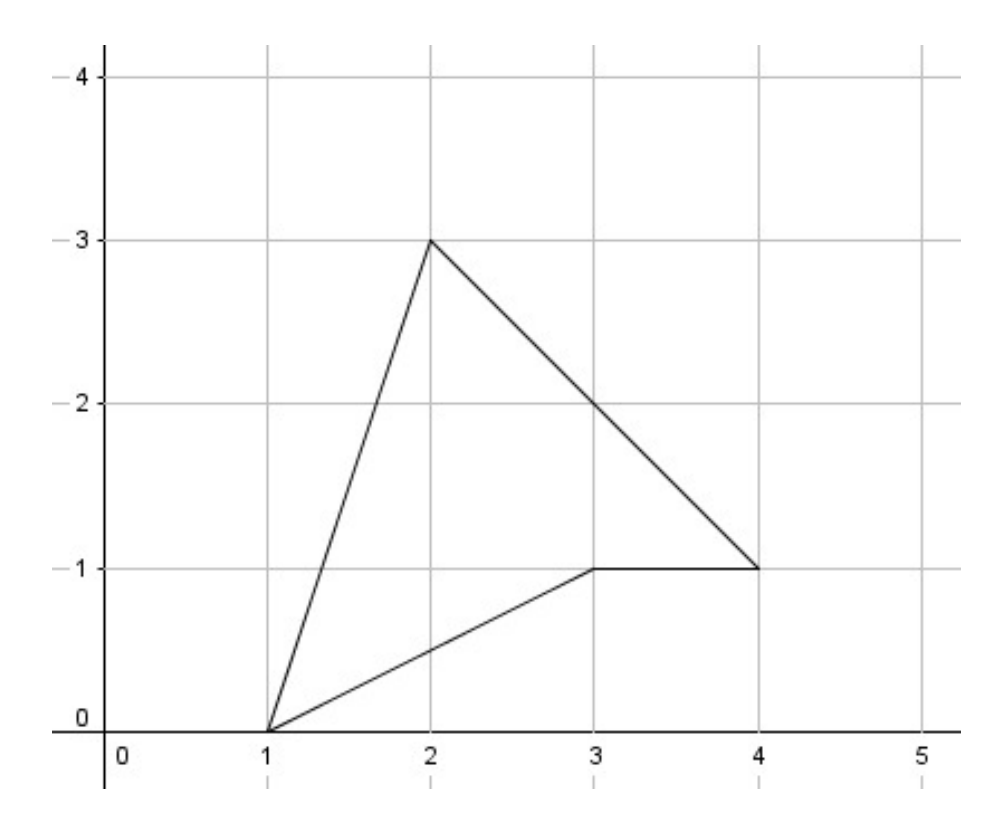

Figura 2.16: Exemplo 5 - Teorema de Pick e plano cartesiano - Fonte: Geogebra

Em seguida, aplicando o Teorema de Pick veremos que o polígono tem 5 pontos de coordenadas inteiras adjacentes B, onde 4 são os vértices e um ponto adjacente ao segmento DC que tem como coordenada (3,2) e 2 pontos interiores I, que são os pontos  $(2,1)$  e  $(2,2)$ . Assim, pelo teorema temos:

<span id="page-47-0"></span>
$$
A(P) = \frac{1}{2}B + I - 1
$$

$$
A(P) = \frac{1}{2}5 + 2 - 1 = 3, 5u.a.
$$

Os exemplos acima também podem ser aplicados utilizando o geoplano com coordenadas cartesianas. Utilizaremos o próximo exemplo para aplicar o Teorema de Pick utilizando o Geoplano construído nesse trabalho.

Exemplo 6. Dados os pontos  $A(2,0), B(1,-2)$  e C(-1,1), calcule a área do polígono que contenha como vértices os pontos A, B e C.

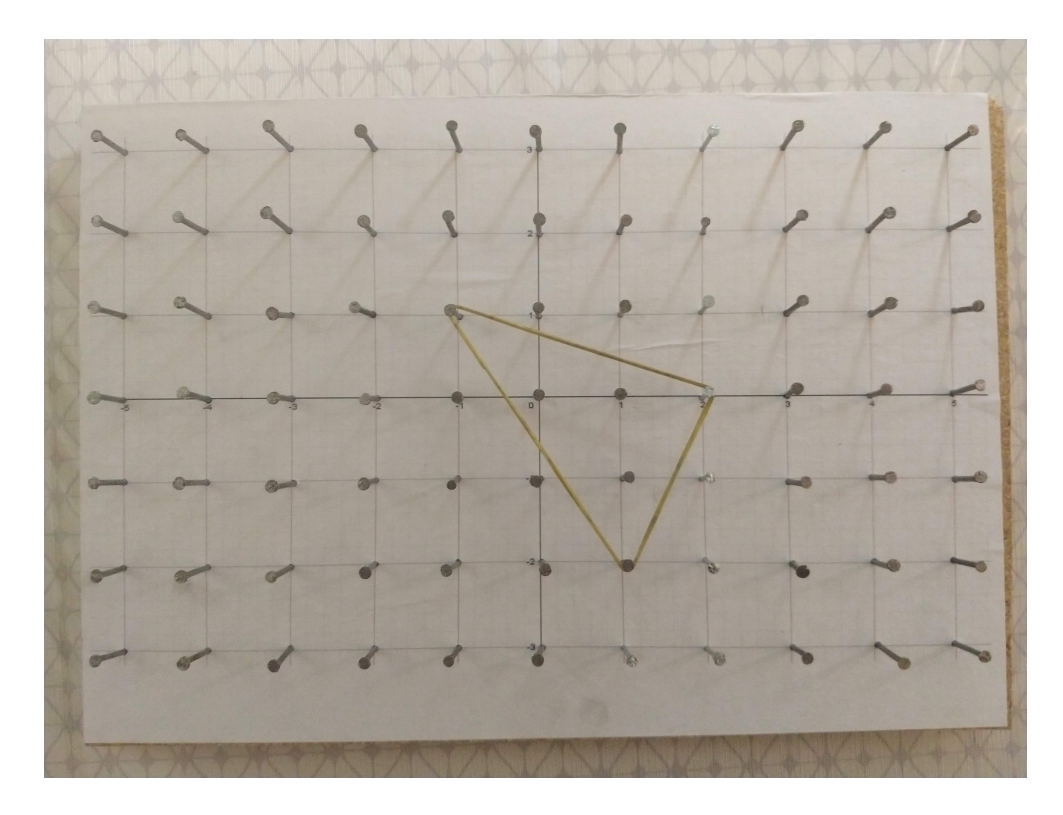

Figura 2.17: Exemplo 6 - Geoplano e Teorema de Pick

Em seguida, aplicando o Teorema de Pick veremos que o polígono tem 3 pontos de coordenadas inteiras adjacentes B e 3 pontos interiores I, que são os pontos (1,-1), (1,0) e (0,0). Assim, pelo teorema temos:

<span id="page-48-0"></span>
$$
A(P) = \frac{1}{2}B + I - 1
$$
  

$$
A(P) = \frac{1}{2}3 + 3 - 1 = 3, 5u.a.
$$

Esses exemplos foram construídos para ser um apoio para o professor durante uma aula que envolva o Teorema de Pick e o plano cartesiano e não uma proposta de atividade.

Uma proposta de atividade bastante interessante é o jogo *PONTO A PONTO* que é do curso de extensão JOGOS e MATEMÁTICA da Universidade Federal do Estado do Rio de Janeiro (UNIRIO), que se encontra no Blog [https://jogosematematica](https://jogosematematica.wordpress.com/) [.wordpress.com/](https://jogosematematica.wordpress.com/). Esse jogo envolve duas pessoas jogando em turnos onde o objetivo é formar regiões no tabuleiro que correspondam a polígonos convexos ou não convexos. Onde um polígono está completo quando todos os seus pontos interiores e todos seus pontos de fronteira já estiverem posicionados no tabuleiro. As regras completas do jogo  $PONTO$  A  $PONTO$  se encontram no site [https://jogosematematica.files](https://jogosematematica.files.wordpress.com/2019/03/ponto_a_ponto-2.pdf) [.wordpress.com/2019/03/ponto\\_a\\_ponto-2.pdf](https://jogosematematica.files.wordpress.com/2019/03/ponto_a_ponto-2.pdf).

Em paralelo ao jogo PONTO A PONTO temos a atividade que consiste em calcular a área de um bairro utilizando o Teorema de Pick. O professor deve escolher o mapa do bairro de preferência e escolher uma escala para esse mapa. Sobre o mapa colocar uma malha reticulada a fim de que os alunos possam aplicar o Teorema de Pick.

A atividade a seguir foi feita com o mapa da Urca, podendo ser adaptado se for da vontade ou necessidade do professor.

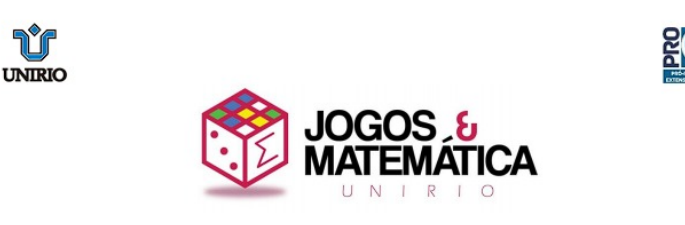

#### JOGO PONTO A PONTO.

#### **ATIVIDADE DO ALUNO:**

Considere o mapa do bairro da Urca em anexo e anote esta informação: a área do bairro da Urca é  $231.90 \times 10^4$  m<sup>2</sup>

1. Ligando vértices de pontos dados na malha do mapa, construa uma região poligonal R que melhor se aproxime da região do bairro da Urca.

2. Quantos pontos de fronteira (F) tem a região R?

3. Quantos pontos interiores (I) tem a região R?

4. Calcule o Número de Pick  $(\frac{F}{2}+I-1)$  da região R.

5. Se a área do bairro da Urca for maior que o Número de Pick da região R, calcule: Área do Bairro da Urca - Número de Pick da região  $R = E$ 

6. Se a área do bairro da Urca for menor que o Número de Pick da região R, calcule: Número de Pick da região  $R - \text{Área do Bairro da Urca} = E$ 

OBS: O valor E que você encontrou é chamado de erro de aproximação. 7. Calcule, finalmente, o percentual  $P$  do seu erro de aproximação:  $\overline{E}$ 

 $P = \frac{E}{\text{Area do Bairro da Urca}}$ 

8. Verifique com seus colegas se todos encontraram boas aproximações para a área do bairro da Urca, isto é, se o percentual do erro de aproximação de todos foi pequeno. 9. O que você pode concluir a respeito do Número de Pick?

Agora que você entendeu como o Número de Pick pode ser aplicado no mundo real, você pode utilizá-lo para, por exemplo, calcular a área do seu bairro ou calcular a área de uma mancha de óleo/esgoto no oceano... Agora a aplicação é por sua conta!

#### <span id="page-49-0"></span>**SUCESSO A TODOS!!!**

Figura 2.18: Atividade ponto a ponto -

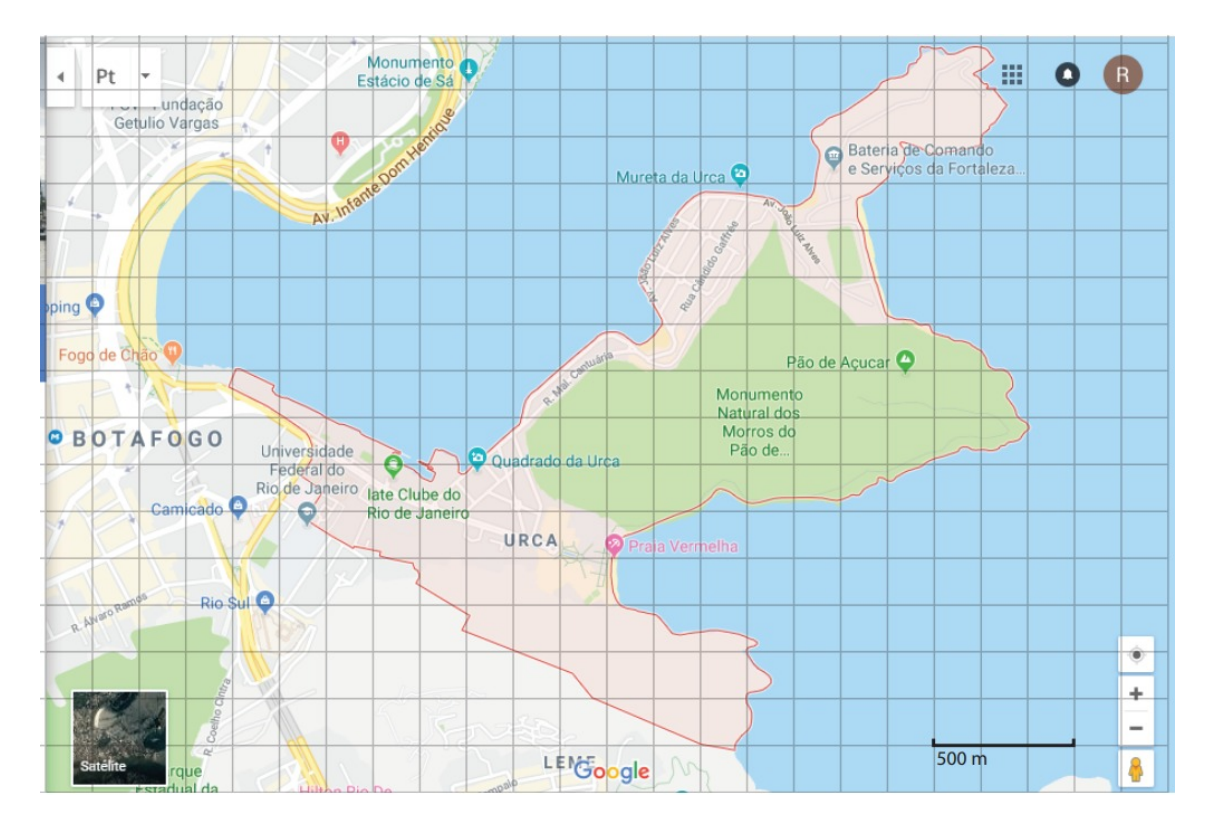

<span id="page-50-0"></span>Figura 2.19: Mapa da Urca com malha reticulada

Com os exemplos desse trabalho e com a atividade do Jogos e Matemática, esperamos que os professores que lerem esse trabalho se sintam confortáveis e convencidos em aplicar o Teorema de Pick em sala de aula. No site [https://jogosematematica.files](\ifx\scrollmode https://jogosematematica.files.wordpress.com/ \scrollmode ) [.wordpress.com/](\ifx\scrollmode https://jogosematematica.files.wordpress.com/ \scrollmode ) tem outros exemplos de jogos e atividades matemáticas, tendo também um outro sobre Teorema de Pick caso o leitor tenha interesse em encontrar outros materiais.

# <span id="page-51-0"></span>3 RESULTADOS E DISCUSSÕES

# <span id="page-51-1"></span>3.1 Construção do Geoplano Físico

O Geoplano é um material lúdico que permite utilizar na sua aplicação diversas áreas da matemática. É de fácil manipulação e instrutivo, através dele pode-se explorar problemas geométricos podendo ser também uma ótima ferramenta para o Professor em sala de aula [\(LEANDRO](#page-60-9) [\(2016\)](#page-60-9) pg. 2).

Esse material foi criado com o intuito de trabalhar o cálculo de área através do Teorema de Pick. Esse Geoplano também pode ser utilizado em outras aplicações na matemática.

O Geoplano físico foi construído com pregos e compensado, que é um material que se assemelha a madeira. As medidas do geoplano são de 21 cm de largura e 29,7 cm de altura e os pregos foram colocados sobre as coordenadas inteiras do plano cartesiano colado sobre o compensado. O material ficou resistente e, apesar dos pregos fixados, não apresenta partes cortantes. Mesmo depois de fixar os pregos, o plano cartesiano que foi colado sobre o compensado não apresentou imperfeições.

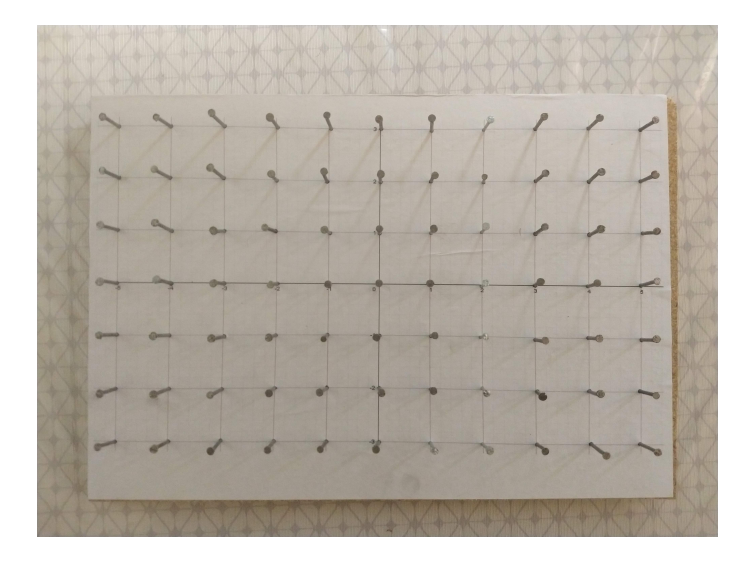

<span id="page-51-2"></span>Figura 3.1: Geoplano com coordenadas cartesianas (Fonte: Autor)

Apesar de exigir habilidades manuais, a construção do geoplano não oferece grandes

dificuldades. O item de maior trabalho durante a construção é o corte do compensado, onde foi feito com uma serra de mão. Recomendamos que o compensado seja levado para um marceneiro para um corte de maior precisão.

O uso do prego na construção desse Geoplano foi pensada na agilidade da construção, onde bastou apenas fixar os pregos com um martelo. Uma outra opção era a fixação de cavilhas de madeira, porém daria um trabalho maior na fixação e ocuparia um espaço maior no plano cartesiano. O prego representa um ponto fixo numa coordenada inteira.

A obtenção dos materiais foi de baixo orçamento. Seguindo as instruções de construções com os itens apresentados é possível preparar uma grande quantidade de geoplanos com um investimento muito baixo para aplicação em sala de aula.

O Geplano construído permite a aplicação de diversos temas da matemática em sala de aula. Podemos citar como primeiro exemplo a construção de polígonos, podendo trabalhar com perímetros e áreas dos mesmos. Um segundo exemplo que se assemelha a esse é trabalhar com o estudo de áreas através do Teorema de Pick utilizando as coordenadas inteiras, que seriam os pregos fixados no geoplano, e como um último exemplo, podemos trabalhar com a construção de funções do primeiro grau. Esses são alguns exemplos, porém existem diversos outros que podem ser trabalhados no Geoplano.

No que diz respeito a aplicação do Teorema de Pick no Geoplano, foi indicado na aplicação barbantes ou elásticos. Ao testar alguns exemplos percebemos que com o barbante, era necessário enrolá-lo no prego para ficar fixo, o que tomava um tempo. No uso do elástico a construção do polígono foi mais ágil e mais fácil de distiguir os pontos de fronteiras e os pontos interiores.

## <span id="page-52-0"></span>3.2 Geoplano virtual

O Geoplano construído foi pensado como uma solução lúdica dos problemas apresentados. Quando há uma dificuldade de aplicar materiais físicos, seja por falta de orçamento ou tempo para a construção, encontramos uma solução digital já que a informática pode ser uma forma de resolver problemas quando o quesito é manipulação e visualização de objetos geométricos[\(ATZ](#page-60-3) [\(2015\)](#page-60-3) pg.2).

A solução digital encontrada foi o Geoplano virtual, pois além de ser muito similar ao geoplano construído, a aplicação do Teorema de Pick pode ser feita de forma bastante parecida. O mesmo possui desde um geoplano simples em forma de um quadrado até um Geoplano retângular com o triplo da base do primeiro e o dobro da altura. Nele também é possível marcar uma opção para mostrar coordenadas que representam o primeiro quadrante de um plano cartesiano.

<span id="page-53-0"></span>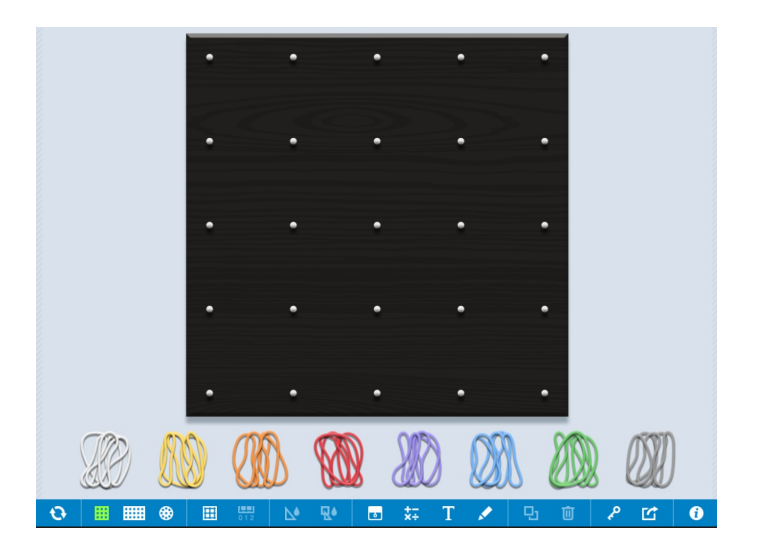

Figura 3.2: Geoplano virtual

Para a contrução dos polígonos ou dos desenhos sobre o plano esse geoplano utiliza 8 elásticos de cores diferentes. Os elásticos são os itens que formarão os polígonos que serão constuídos nesse geoplano. Também é possível colorir o interior dos polígonos contruídos com a cor do respectivo elástico e algumas outras ferramentas.

É interessante que esteja a disposição várias cores de elástico para diferenciar um polígono do outro, também na coloração no interior do polígono para a observação visual da área dentro do desenho feito. O aluno constrói a parte que seria o perímetro e o Geoplano faz a parte da pintura para destacar o interior.

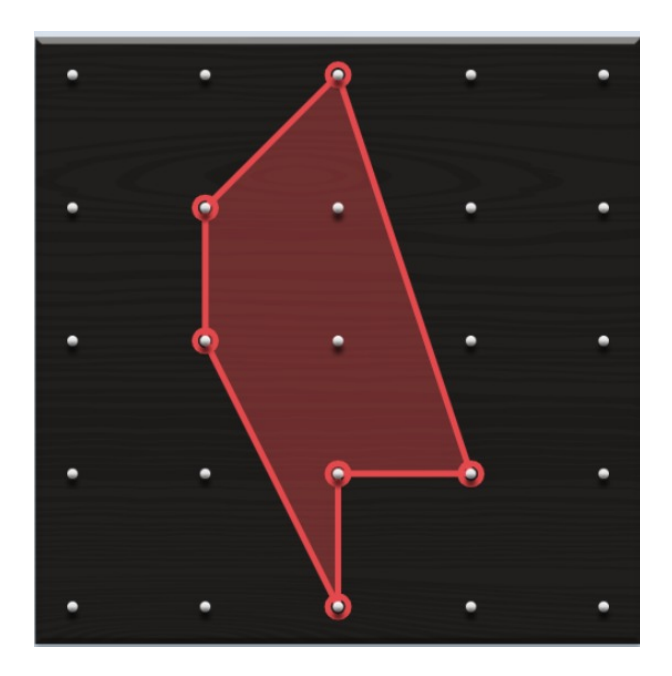

Figura 3.3: Geoplano virtual com polígono com o interior preenchido

<span id="page-53-1"></span>Quando falamos de praticidade esse Geoplano apresentou muitas ferramentas importantes que se adaptam ao objetivo do trabalho. É uma ferramenta que pode ser facilmente aplicada em uma sala de informática com acesso a internet ou até mesmo pelos alunos através de seus celulares. Em uma aula remota o Geoplano pode entrar como suporte tecnológico, que pode servir em diversas modalidades do ensino [\(PEREIRAa](#page-61-2)  $(2017)$ .

Comparando o Geoplano físico com o virtual, foi observado pontos positivos e negativos. Quando falamos do Geoplano virtual, suas ferramentas são práticas em relação a escolher um tamanho para o mesmo e na quantidade de cores para o elástico. O tamanho que o elástico pode alcançar também é um diferencial já que no virtual pode-se fazer o desenho do tamanho que for necessário. No Geoplano físico tem a limitação do elástico para a construção de um polígono muito grande, pois pode ocorrer o rompimento do elástico, além do atrito com a cabeça do prego.

O Geoplano virtual também se destaca em poder representar o primeiro quadrante do plano cartesiano. Porém isso não é apenas um ponto positivo já que o objetivo desse trabalho é utilizar o geoplano e o plano cartesiano em seus 4 quadrantes. A marcação dos pontos no virtual fica limitada apenas ao primeiro quadrante, no construído aqui temos os 4 quadrantes do plano cartesiano.

Assim, quando aplicamos exercícios que envolvam o Teorema de Pick junto com o Plano cartesiano dentro do Geoplano virtual, temos que nos ater ao primeiro quadrante. Nem todos os exercícios que aplicamos aqui podem ser aplicados no mesmo. É necessário que o professor modifique os exercícios quando acontecer de um ponto ou mais tiver que ser marcado fora do primeiro quadrante.

Apesar das vantagens e desvantagens de um sobre o outro, a escolha de qual material usar vai da necessidade e da disponibilidade do professor, sendo os dois materiais possíveis de aplicar as ideias apresentadas.

## <span id="page-54-0"></span>3.3 Questões desenvolvidas

O objetivo inicial do desenvolvimento das questões foi de mostrar exemplos do uso do Teorema de Pick junto ao plano cartesiano e junto ao Geoplano. Porém foi observado que era possível construir exemplos que podem vir a despertar a investigação do aluno sobre o material. Também foram adicionadas sugestões para o ensino em sala de aula com o intuito de que outros professores possam utilizar durante as suas aulas. Assim, foram desenvolvidas questões que foquem em construir o conhecimento para a aplicação do Teorema de Pick, investigando o material e os temas que envolvem o teorema, até chegar na aplicação do teorema em si.

Para a construção das questões desenvolvidas nesse projeto foram utilizados o Geoplano virtual, do Geoplano Físico e do plano cartesiano. Durante a construção foi observado que as questões podem ser aplicadas e adaptadas para qualquer um dos três já que os três exemplos podem conter malhas quadriculadas e coordenadas cartesianas.

Os passos envolvem inicialmente a interação do aluno com o material (exercício 1 e 2 da seção 2.2.3), deixando que através da observação ocorra uma tentativa de despertar a investigação sobre o material, com a ideia inicial de fazer com que os alunos façam os polígonos da forma que for do desejo deles. Esse processo de investigação veio por conta de ser algo atrativo para os alunos já que um dos maiores fatores que levam os alunos a não gostarem de matemática refere-se ao fato de haver poucos exercícios que proporcionam aos alunos situações que levem a investigação, exploração e descoberta [\(SOUZAa](#page-61-3) [\(2018\)](#page-61-3)).

Comparando com exercícios tradicionais, foi observado que isso faz com que fiquem mais dinâmicos, pois cada aluno terá o próprio exercício desenvolvido por ele próprio. Como no caso de contar os pontos de fronteira e os pontos interiores, é bem provável que a construção de cada aluno seja diferente um do outro, o que traria resultados diferentes. Caso não dê resultados diferententes, ainda temos a justificativa que diferentes formas podem apresentar propriedades iguais.

No exercício de construção de triângulos (exemplos 3 e 4 da seção 2.2.3), segue o mesmo pensamento do dinamismo, que é a construção de 5 triângulos fundamentais. Nesse exercício utilizamos o que foi ensinado no exercício anterior quando falamos sobre contagem de pontos, mostrando que os triângulos fundamentais tem apenas 3 pontos de fronteira e nenhum ponto interior. A ideia principal é mostrar que há diversos triângulos fundamentais de formas diferentes e concluir que a área desses triângulos é sempre a mesma.

Quando o aluno não conseguir encontrar a área sozinho, mostrar a aplicação de cálculo de área do triângulo, observando também que a base do triângulo pode estar na lateral do mesmo, que é outra forma de fazê-lo visualizar o problema.

Através dos triângulos fundamentais usamos a ideia de triangularizar triângulos não fundamentais(exercícios 5, 6 e 7 da seção 2.2.4). Assim, utilizando dos triângulos fundamentais para dividir um triângulo não fundamental, o exercício se constitui em contar quantos triângulos fundamentais formam o outro, e para finalizar, encontrando a área, onde o método que é induzido aos alunos é o tradicional, multiplicando a base pela altura e dividindo por 2. A outra forma seria contando quantos triângulos fundamentais existem e multiplicando pela área do triângulo fundamental. Conectando os exercícios e mantendo a dinâmica das construções dos triângulos de alunos diferentes apresentarem características diferentes um dos outros.

Ainda utilizando triângulos fundamentais, demos continuidade aos exercícios com a ideia de mostrar que qualquer polígono pode ser separado em triângulos (exercícios 8, 9 e 10 da seção 2.2.5), consequentemente em triângulos fundamentais. Como objetivo de calcular a área do polígono que o próprio aluno construiu, a ideia é que ele possa escolher como calcular a área, caso ele já tenha aprendido em uma matéria anterior a calcular que o polígono dele é um dos tradicionais mostrados. Se o polígono for convexo ou não tradicional, só restará o método de contagem de área dos triângulos menores, e com isso, mostrando mais uma forma de calcular áreas.

Como contar vários triângulos pode acabar se mostrando cansativo, por conta de ter que fazer cada um deles para a contagem, inserir o Teorema de Pick pode se mostrar um método menos cansativo. Com a inserção anteriormente vista da contagem de pontos de fronteira e pontos interiores, basta explicar como funciona o teorema. A ideia é que contar os pontos é mais rápido que contar os triângulos e comparando a forma de calcular essas áreas vemos apenas a divisão por dois, onde no exercício anterior era necessário contar todos os triângulos fundamentais e depois multiplicar por 0,5 u.a.. Não que os exercíos anteriores sejam ruins, mas que sim são fundamentais para a sequência de construção aplicada nesses exercícios.

Os exercícios 11 e 12 da seção 2.2.6 deixam a ideia do aluno de contruir o exercício, pois agora o objetivo de deixar as formas já prontas é de que o aluno consiga encontrar a área de alguns polígonos e de outros não, utilizando os métodos tradicionais de cálculo de área. Como continuação, apresentar o Teorema de Pick para mostrar que é possível calcular a área de todos esses polígonos utilizando o mesmo método. Pudemos observar que pode haver a comparação e a prova de que os polígonos já calculados apresentarão os mesmos resultados utilizando o Teorema de Pick.

Na seção 2.3.2 damos continuidade com a verificação de áreas de forma tradicional. O exercício de número 1 da aplicação com o plano cartesiano aparece como o primeiro contato de um polígono em um plano cartesiano. Foi observado que, para a execução desse exercício e dos próximos, é necessário o conhecimento prévio de marcação de pares ordenados em coordenadas cartesianas. Nesse exercício a contrução do triângulo é parte da resposta, e para encontrar o resultado, pode-se utilizar qualquer dos métodos, seja ele o método tradicional com o uso da base e da altura tanto quanto o Teorema de Pick se o aluno conseguir observar que é possível a aplicação do mesmo.

Nos exercício de número 2 e 3 temos também os passos de contrução do polígono no plano cartesiano, porém esse exercício se mostrou necessário para a identificação dos pontos de fronteira e pontos interiores de um polígono no plano cartesiano. Diferente do Geoplano tradicional, os pontos no plano cartesiano possuem coordenadas, assim exercitando a identificação de pontos no plano cartesiano e podendo associar esses pontos com o Teorema de Pick.

A identificação dos pontos no exercício 2 e 3 dão entrada para os exercícios 4, 5 e 6. O objetivo desses exercícios é de utilizar o Teorema de Pick dentro do plano cartesiano

e, como já foi mostrado o passo a passo de como encontrar os pontos de fronteira e os pontos interiores dos polígonos no plano cartesiano, basta agora introduzir o teorema.

Assim, uma nova forma de calcular áreas é inserida no cotidiano do aluno e é uma forma diferenciada das outras, pois para aplicar esse teorema basta que o polígono tenha seus vértices em coordenadas inteiras. Com isso, esse projeto teve como base o ensino da Geometria nos anos iniciais, que tem como objetos de conhecimento utilizar o plano cartesiano associado a vértices de um polígono e pares ordenados [\(BRASIL](#page-60-1) [\(2018\)](#page-60-1)). E pensado de forma que os passos de construção desses exercícios se conectam uns aos outros, fazendo assim com que as informações não sejam um amontoado de objetos sem fundamentos, pois há a observação concreta e os vínculos subjetivos para cada um dos passos [\(FONTES](#page-60-10) [\(1998\)](#page-60-10)).

Através desses passos, o objetivo desse trabalho foi de criar um material que possa servir de apoio para o professor em sala de aula, criando exemplos que possam inspirar o professor a utilizar o tema do Teorema de Pick em uma aula sobre áreas. Então, através de todas as observações feitas anteriormente, podemos concluir que foi possível criar esse material de apoio. Através disso esperamos que o professor leitor através da leitura se sinta confortável em aplicar as ideias mostradas nesse trabalho e possa diversificar e estimular os alunos para a beleza da matemática.

# <span id="page-58-0"></span>4 CONCLUSÃO

O presente projeto foi construído com a intenção de contribuir com o trabalho do professor do ensino fundamental. Por isso, foi escolhido um tema recorrente em sala de aula que é o cálculo de área, uma parte da matemática que os alunos sentem bastante dificuldades pela quantidade de fórmulas.

Com isso, este trabalho propõe uma abordagem de cálculo de área de polígonos, o Teorema de Pick, que tem uma forma diferenciada de calcular contando pontos. Como base para aplicação propomos o Geoplano e o Plano Cartesiano. Também propomos a construção exemplificada de um Geoplano com coordenadas cartesianas que seja de baixo custo. Para a aplicação, mostramos como construímos o geoplano de forma a ter um aspecto de plano cartesiano. Vimos que este material é fácil de ser construído, de baixo custo e contribui muito para o ensino e aprendizagem de áreas e perímetros. Foram apresentados exemplos de aplicação do Teorema de Pick junto ao Geoplano, explorando a construção de polígonos, com questões que os alunos precisam montar o próprio polígono que seria trabalhado. Também contém instruções para professores aplicarem em sala de aula o teorema de Pick junto com Geoplano ou com plano cartesiano ou até mesmo os três temas juntos e como lídar com possíveis contratempos e dúvidas que podem vir a surgir durante a aplicação. Assim, os exemplos aqui apresentados podem incentivar a utilização do teorema de Pick, mostrando também formas do professor inovar ao relacionar o cálculo de áreas com outros conhecimentos matemáticos.

Nossa proposta se torna ainda mais interessante, quando o professor justifica a validade do Teorema de Pick, e para isto, utiliza o recurso de subdividir figuras planas em triângulos fundamentais. Além de trabalhar o processo de demonstração, faz com que o aluno absorva métodos de resolução de problemas importantíssimos em matemática, como a subdivisão de um problema em outros menores, ou a famosa técnica de uso de figuras congruentes que remonta aos Elementos de Euclides.

Portanto, esperamos que este trabalho possa servir de fonte de pesquisa para professores aplicarem em sala de aula. Nosso foco neste trabalho foi para aulas no sexto ano no entanto, com algumas adaptações, pode ser aproveitado tanto para o ensino fundamental II quanto para o ensino médio, a ssim podendo estimular os alunos com uma

forma diferente e unificada de calcular áreas para diversas formas, cumprindo assim os objetivos da BNCC.

# Referências Bibliográficas

- <span id="page-60-7"></span>AMEN, J. (2006). Farey Sequences, Ford Circles and Pick's Theorem. Lincoln: University of Nebraska.
- <span id="page-60-3"></span>ATZ, D. (2015). Teorema de Pick e o estudo de área e perímetro no Geoplano online. Porto Alegre, RS: Novas Tecnologias na Educação.
- <span id="page-60-1"></span>BRASIL, M. E. (2018). Base Nacional Comum Curricular. Educação é a base. Disponível em: http :  $// base nacional comm. mec.gov.br/images/BNCC<sub>E</sub>I<sub>E</sub>F<sub>1</sub>10518<sub>v</sub>ersa of in a list.$ Acesso em: 10 Agosto 2020. Brasília.
- <span id="page-60-5"></span>CONEGLIAN, S. C. M. J., S.M.G.G. (2010). REFLEXÕES SOBRE A VIDA DE DES-CARTES E O PLANO CARTESIANO. Cascavél, PR: O Simpósio Nacional de Educação.
- <span id="page-60-4"></span>EVES, H. (2011). Introdução a historia da matemática; tradução de domingues, higino h. Campinas, SP: Editora da Unicamp.
- <span id="page-60-2"></span>FILHO, G. E. L., M.S.C. (2018). Formação Matemática do professor dos anos iniciais: reflexões e considerações. Braga e Paredes de Coura, Portugal: IV COLBEDUCA e II CIEE.
- <span id="page-60-10"></span>FONTES, . V. L., M. (1998). A Construção do Pensamento e da Linguagem. São Paulo, SP: Trad. Paulo Bezerra, 2 - USP.
- <span id="page-60-6"></span>FREITAS, E. A. (n.d.). Curso técnico em segurança do trabalho. função: definição, domínio e imagem. retirado de  $redeetec.mec.gov.br/images/stories/pdf/eixo<sub>a</sub>mb<sub>s</sub>aude<sub>s</sub>eguranca/tec<sub>s</sub>eguranca/matematica$ (Acessado em: 19/03/2020)
- <span id="page-60-8"></span>HERMES, J. D. V. (2015). O Teorema de Pick. Santa Maria, RS: Revista do Centro de Ciências Naturais e Exatas - UFSM.
- <span id="page-60-9"></span>LEANDRO, B. D. M. J. O. C. G. O., B. C. (2016). O geoplano como ferramenta no ensino de geometria plana. retirado de https : //sites.pucgoias.edu.br/puc/pibid/wp− content/uploads/sites/17/2016/04/artigo.pdf. Goiania, GO: PUC Goiais. (Acessado em: 25/01/2021)
- <span id="page-60-0"></span>PEREIRA, P. F. J. S. S. R. . B. S. D. C., A. S. (2017). Metodologia da aprendizagem em

EAD. Santa Maria, RS: UNIVERSIDADE FEDERAL DE SANTA MARIA.

- <span id="page-61-2"></span>PEREIRAa, L. R. (2017). PRÁTICAS DE ENSINO EM GEOMETRIA PLANA. TEÓ-FILO OTONI, MG: UNIVERSIDADE FEDERAL DOS VALES DO JEQUITI-NHONHA E MUCURI.
- <span id="page-61-1"></span>PESSANHA, J. A. M. (1987). Descartes: vida e obra. In: DESCARTES, René. Discurso do Método. 4. ed. São Paulo, SP: Nova Cultural.
- <span id="page-61-0"></span>ROQUE, P. J. B. C., T. (2019). Tópicos de História da Matemática. Rio de Janeiro, RJ: SBM.
- <span id="page-61-3"></span>SOUZAa, O. M. A. . P. A. L., A. V. P. (2018). A ARTE DE RESOLVER PROBLEMAS NO ENSINO DA MATEMÁTICA. Volta Redonda, RJ: Revista Valore, 3, 376-389.